# Návod k použití třídy cnbwp pro psaní Working Papers ČNB

### Zdeněk Wagner

#### verze 2013.12

#### **Abstrakt**

Tento návod vysvětluje způsob psaní Working Papers České národní banky s použítím typografického systému LATEX. Úvodní kapitoly se věnují popisu třídy cnbwp, jež byla pro tyto účely vytvořena. Samostatná kapitola popisuje způsob přípravy seznamu literatury. V následujících kapitolách jsou uvedeny rady pro tvorbu a vkládání obrázků a tabulek. Kapitola 9.1 obsahuje doporučení, v jaké podobě je nutné dokument odevzdat, kapitola 9.2 je vhodná pro jazykové korektory. Jména maker, balíčků, souborů a programů, o nichž se v tomto návodu píše, jsou setříděna v rejstříku. Součástí návodu jsou i vzorové soubory, jejichž výčet najdete v kapitole 10. Třída s návodem i se vz[o](#page-28-0)[rov](#page-27-0)ými soubory byly vypracovány pro Českou národní banku.

## **Obsa[h](#page-28-1)**

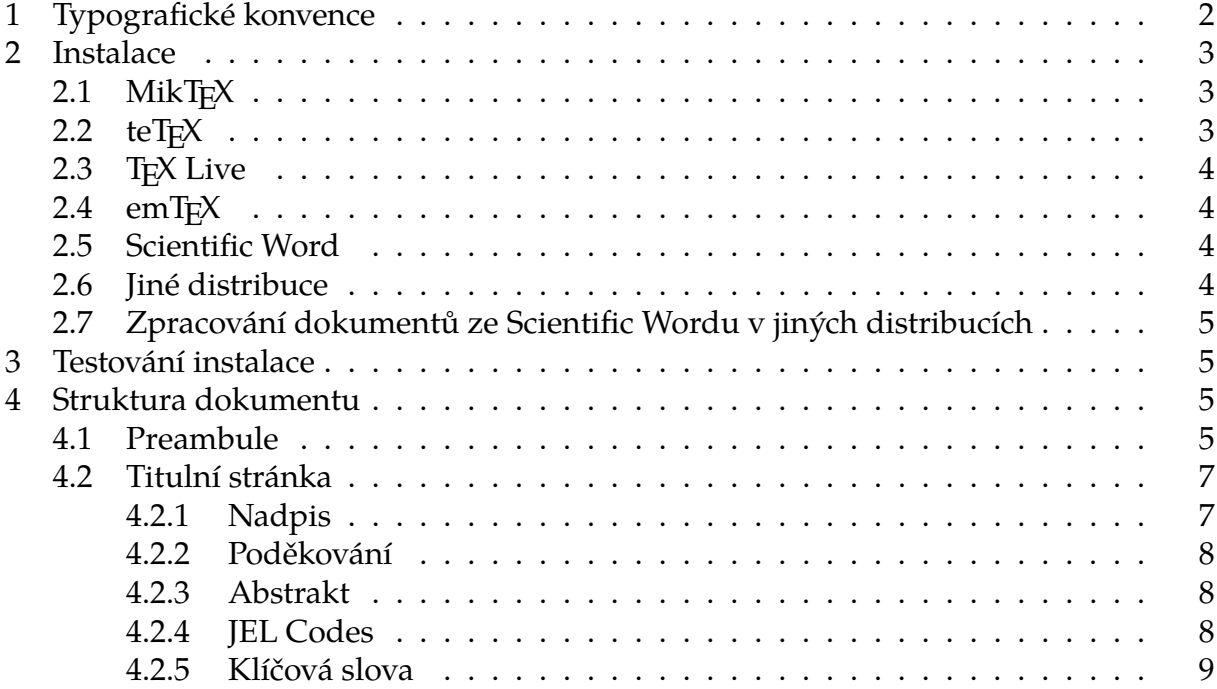

<span id="page-1-1"></span>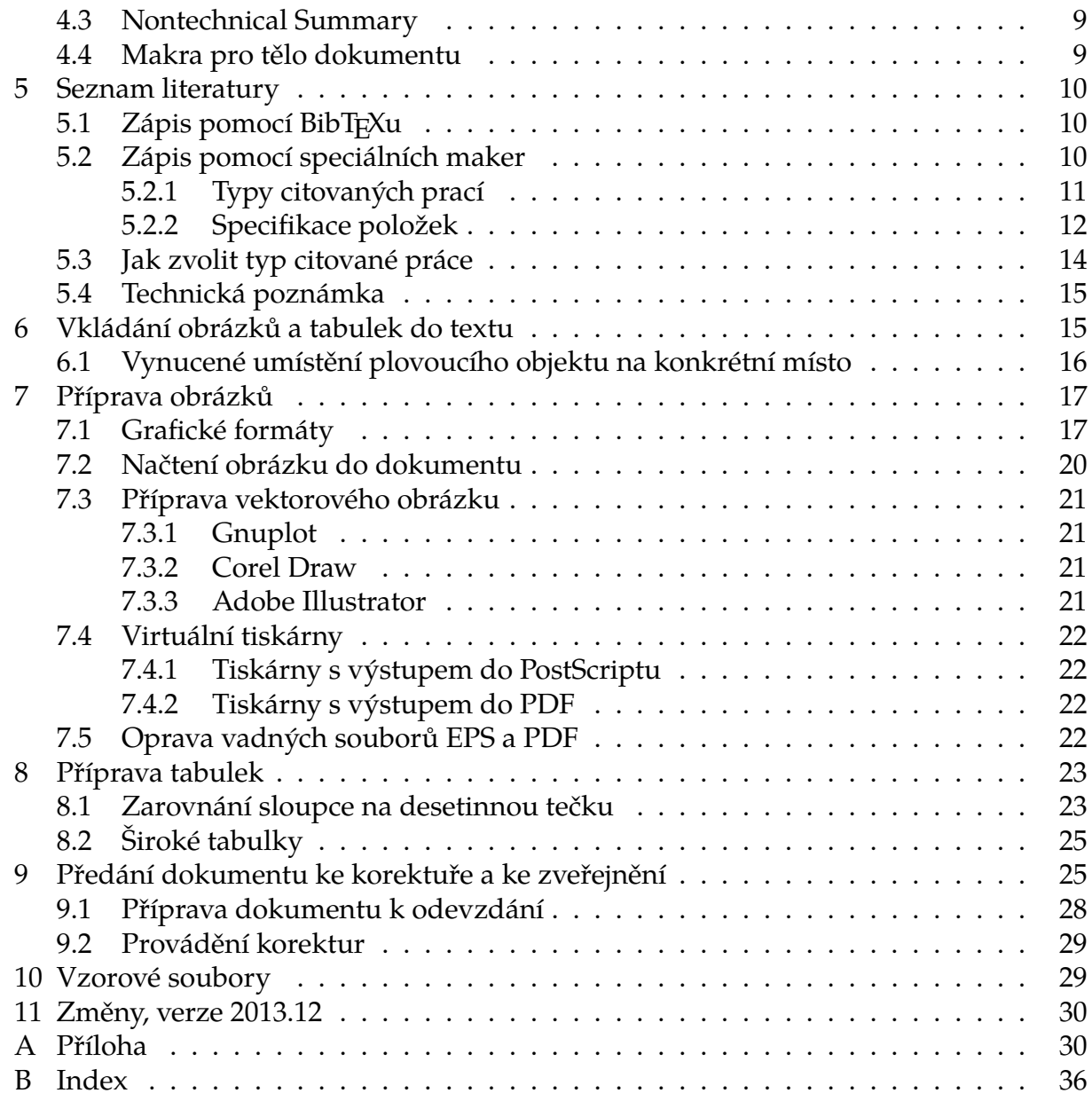

### **[1 Typo](#page-29-0)grafické konvence**

<span id="page-1-0"></span>V tomto dokumentu bude užíváno několik typů písma se speciálním významem. Text tištěný neproporcionálním písmem bude určen pro výpisy částí kódu tak, jak musí být uvedeny ve zdrojovém souboru v LATEXu. Může se objevit i přímo v textu při popisu nějakého makra. V textu se tedy může vyskytnout \usepackage apod. Jména parametrů a jiných proměnných objektů budou zapisována *kurzívou*. V kapitole popisující způsob vytváření seznamu literatury budeme používat zápis \*typ*Item, kde *typ* bude nahrazovat část jména makra. Budou tím obecně myšlena makra \bookItem, \miscItem a další.

Pro zápis jmen souborů, balíčků a tříd bude použit bezpatkový font. Příklad vidíte v názvu dokumentu i v abstraktu. Výjimkou bude zápis URL, kde potřebujeme jisté speciální znaky. URL proto budeme též tisknout neproporcionálním písmem, např.

<span id="page-2-3"></span>ftp://ftp.cstug.cz/pub/tex/CTAN/, ale zde nedojde k nedorozumění. Stejným způsobem budeme zapisovat i plné názvy souborů s uvedenou cestou, např. /usr/share/ texmf-dist/tex/latex/cnb/cnbwp.cls. Tyto dlouhé názvy lze rozdělit na více řádků, přičemž není uveden rozdělovník.

Zdůrazněný text bude tištěn **tučným fontem**, protože kurzíva je již použita k jinému účelu. Tučné písmo je užito i v nadpisech. V takové případě budou jména souborů, balíčků a tříd tištěna **tučným bezpatkovým písmem**.

**!** Odstavec, začínající velkým tučným červeným vykřičníkem, upozorňuje na velmi důležitou informaci. Nerespektování uvedeného pokynu obvykle způsobí, že při zpracování dokumentu dojde k závažné chybě, případně k chybě s exotickým hlášením, takže její příčinu nebude snadné najít.

### <span id="page-2-0"></span>**2 Instalace**

Veškerá makra pro psaní Working Papers České národní banky jsou implementována v třídě cnbwp.cls. Třída je distribuována v archivním souboru cnbwp.zip. Soubor je v archivu uložen s cestou odpovídající standardu TDS (TEX Directory Structure). Způsob instalace se nepatrně liší v závislosti na konkrétní distribuci T<sub>F</sub>Xu.

### <span id="page-2-1"></span>**2.1 MikTEX**

Soubor cnbwp.zip rozbalíme do adresáře X:\localtexmf, kde X: označuje disk, na němž je MikT<sub>E</sub>X instalován (obvykle C:). Poté otevřeme menu Start/Programy/MikTeX/ MikTeXOptions. Na kartě Roots si ověříme, že X:\localtexmf je v seznamu prohledávaných adresářů. Pokud není, přidáme jej. Pak stiskneme tlačítko Refresh FNDB. Úspěšnost instalace lze ověřit příkazem:

```
findtexmf cnbwp.cls
```
Při úspěšné instalaci bude vypsána plná cesta k souboru cnbwp.cls.

**!** Adresář X:\localtexmf je určen pro místní soubory, které nejsou standardní součástí MikTEXu. Pokud přeinstalujete MikTEX novou verzí, nebude tento adresář přepsán, takže o soubory nepřijdete.

### <span id="page-2-2"></span>**2.2 teT<sub>E</sub>X**

Tato distribuce je standardem v unixových systémech a je dostupná i pro OS/2 resp. eComStation. Uvedeme si pouze instalaci v Linuxu. Instalace v OS/2 je obdobná. Liší se jen tím, že pro oddělování adresářů je užito zpětné lomítko a musíme explicitně zadat označení disku, na nějž jsme teT<sub>F</sub>X nainstalovali.

Soubor cnbwp.zip rozbalíme do adresáře /usr/share/texmf-local. Při instalaci v unixových systémech je nutno dohlédnout na to, aby soubor /usr/share/texmf-local/ tex/latex/cnb/cnbwp.cls neměl DOSové konce řádků. Po rozbalení souboru je obvykle nutné obnovit souborovou databázi příkazem mktexlsr.

Z této distribuce vychází i T<sub>E</sub>X Live, proto vše, co bude popsáno v následující kapitole, platí i pro teT<sub>F</sub>X.

### **2.3 TEX Live**

<span id="page-3-4"></span><span id="page-3-0"></span>TEX Live je oblíbenou multiplatformní distribucí TEXu. Vychází ze stejných zdrojů jako teTEX, instalace je tedy podobná. Adresář, do nějž rozbalíme cnbwp.zip, je většinou /usr/local/texlive/texmf-local v unixových systémech, X:\TeXLive\texmf-local ve Windows. TEX Live však lze nainstalovat do libovolného adresáře a dokonce můžeme [mít in](#page-2-2)stalováno několik verzí T<sub>E</sub>X Live současně. Adresář, do nějž máme cnbwp.zip rozbalit, zjistíme příkazem:

```
kpsewhich --expand-var=$TEXMFLOCAL
```
Adresářový strom texmf-local je sdílen všemi verzemi TEX Live nainstalovaných na daném počítači. Při instalaci novější verze TEX Live budou soubory nalezeny automaticky.

**!** Distribuce T<sub>E</sub>X Live obvykle vyžaduje po přidání souborů spuštění programu mktexlsr. V distribucích pro Windows pro tento účel existuje i položka v Menu Distribuce TEX Live obvykle vyžaduje po přidání souborů spuštění programu TEX Live. Pokud programem mktexlsr neobnovíme databázi a před jménem adresáře s třídou cnbwp jsou uvedeny dva vykřičníky, L<sup>A</sup>TEX nebude schopen třídu najít. Chceme-li zjistit, zda L<sup>A</sup>T<sub>E</sub>X třídu najde, použijeme příkaz:

```
kpsewhich cnbwp.cls -progname latex
```
Pokud je vše v pořádku, příkaz vypíše plnou cestu k souboru cnbwp.cls.

### **2.4 emTEX**

<span id="page-3-1"></span>Tato distribuce je zastaralá, Eberhard Mattes ji už neudržuje. Je vhodnější přejít na jinou distribuci. Pokud přesto chcete používat emTEX, rozbalte cnbwp.zip do pomocného adresáře, v adresáři X:\emtex\texinput\latex2e vytvořte podadresář cnbwp a do něj zkopírujte soubory cnbwp.cls a cnbwpsizes.clo.

### **2.5 Scientific Word**

<span id="page-3-2"></span>Návod je psán pro verzi 5.5. V této verzi rozbalte cnbwp.zip do adresáře X: \sw55\TCITeX, v jiných verzích se pravděpodobně bude lišit jméno kořenového adresáře. Scientific Word nedodržuje zcela přesně TDS, jména adresářů obsahují malá i velká písmena. Souborové systémy FAT a NTFS však malá a velká písmena nerozlišují, takže by to nemělo způsobit žádný problém.

### **2.6 Jiné distribuce**

<span id="page-3-3"></span>Při instalaci třídy cnbwp do jiných distribucí je nutno řídit se manuálem dodávaným s příslušnou distribucí. Současné distribuce jsou založeny obvykle na web2c a dodržují standard TDS, proto lze postupovat obdobně jako při instalaci pro TEX Live, viz kap. 2.3.

### **2.7 Zpracování dokumentů ze Scientific Wordu v jiných distribucích**

<span id="page-4-4"></span><span id="page-4-0"></span>Dokumenty vytvořené Scientific Wordem vyžadují určitá makra definobvaná v souborech v adresáři SWmacros. Tyto soubory jsou volně šiřitelné. Chcete-li tedy dokument zpracovat v jiné distribuci, zkopírujte celý adresář do texmf-local/tex/latex resp localtexmf/tex/latex podle toho, jakou distribuci používáte.

**!** Nezapomeňte, že v některých distribucích musíte po přidání souborů obnovit databázi buď příkazem mktexlsr, nebo z menu.

# **3 Testování instalace**

<span id="page-4-1"></span>V mnoha distribucích lze správnost instalace otestovat příkazem kpsewhich, jak bylo uvedeno v kapitole 2.3. Můžeme tak ověřit, že ET<sub>E</sub>X dokáže najít třídu cnbwp i makra z adresáře SWmacros. Nemáme-li program kpsewhich ve své distribuci, stačí napsat jednoduchý dokument:

```
\documentclass{cnbwp}
\begin{document}
Hello world.
\end{document}
```
Pokud L<sup>A</sup>T<sub>E</sub>X při jeho zpracování nahlásí:

! LaTeX error: file `cnbwp.cls' not found

znamená to, že třída není instalována správně. V takovém případě si znovu ověřte správnost svého postupu podle příslušné kapitoly.

# **4 Struktura dokumentu**

<span id="page-4-2"></span>Working paper je běžným dokumentem psaným v L<sup>AT</sup>FXu, skládá se tedy z obvyklých částí: z preambule a z těla dokumentu. Do preambule patří vše, co je uvedeno před příkazem \begin{document}. Zvláštní částí těla dokumentu je seznam literatury. Tomu bude věnována samostatná kapitola 5.

### **4.1 Preambule**

Všechna základní makra js[ou implem](#page-9-0)entována v třídě cnbwp. Každý dokument musí proto začínat příkazem:

```
\documentclass{cnbwp}
```
Příkaz \documentclass umožňuje zadávání parametrů v hranatých závorkách před jménem třídy. Tak je tomu i v tomto případě. Třída cnbwp je odvozena z třídy article a přebírá všechny parametry. Formát Working Papers je však pevně stanoven, proto parametry, jež mění rozměry papíru, velikost písma a počet sloupců, jsou ignorovány.

V třídě cnbwp lze použít několik nových parametrů. První z nich se týká číslování obrázků a tabulek. Standardně jsou tabulky a obrázky číslovány nehierarchicky. Způsob číslování lze volit. Nastavuje se těmito parametry:

<span id="page-5-0"></span>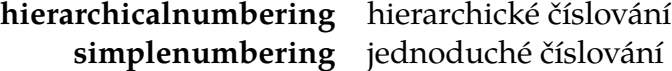

Pokud není žádný z těchto parametrů uveden, případně jsou uvedeny oba, bude se používat jednoduché číslování.

Popisky obrázků a tabulek jsou standardně zarovnány na levý okraj. V některých dokumentech může vypadat esteticky lépe, budou-li popisy zarovnány na střed. Zarovnání pro celý dokument nastavíme těmito parametry:

```
standardcaptions zarovnání popisků vlevo
centeredcaptions zarovnání popisků na střed
```
Není-li uveden žádný z těchto parametrů, nebo jsou uvedeny oba, budou popisky obrázků a tabulek zarovnány vlevo.

Za určitých okolností je nutné některé popisky zarovnat jinak než ostatní popisy v dokumentu. Pro tento účel slouží makra, která budou vysvětlena později v kapitole 4.4.

Třída cnbwp načítá implicitně balíčky, které jsou pro formátování Working Papers nezbytné. Jsou to ifpdf, mathptmx, fontenc s parametrem T1, babel s parametry czech a [eng](#page-8-1)lish, natbib, url a keyval. Parametry, uvedené v hranatých závorkách v příkazu \documentclass, jsou automaticky poslány všem těmto balíčkům, jakož i dalším balíčkům, které si zavedete sami později. Nejčastěji budete pravděpodobně specifikovat parametry pro balíček natbib. Budete-li chtít změnit zápis citací z formátu autor-rok na číslované, použijete:

```
\documentclass[numbered]{cnbwp}
```
Nyní můžete příkazem \usepackage načíst další balíčky potřebné pro formátování svého dokumentu. Lze uvést v jednou příkazu \usepackage více balíčků oddělených čárkami, např.:

```
\usepackage{graphicx,amsmath,dcolumn}
```
Makro \usepackage též umožňuje uvádění parametrů v hranatých závorkách. Tyto parametry jsou poslány pouze balíčkům uvedeným v daném příkaze. Pak ovšem nelze stejným příkazem načíst více balíčků, protože by LATEX hlásil, že parametry nejsou v balíčku implementovány. Musíme použít např.:

```
\usepackage{amsmath,dcolumn}
\usepackage[dvips]{graphicx}
\usepackage[figuresright]{rotating}
```
Všem balíčkům budou poslány též parametry uvedené v příkazu \documentclass. Parametr draft lze tedy specifikovat globálně:

```
\documentclass[draft]{cnbwp}
\usepackage{graphicx}
```
Můžeme jej však také použít jen s balíčkem graphicx:

\documentclass{cnbwp} \usepackage[draft]{graphicx}

V obou případech budou obrázky nahrazeny obdélníkovým rámečkem velikosti obrázku, v němž bude vytištěno jméno souboru. V prvním případě budou navíc přetečené (overful) boxy označeny na okraji černými obdélníčky.

**!** Balíček hyperref používá jinou definici makra \url než balíček url. Tato definice navíc způsobuje konflikty při zápisu odkazů. Třída cnbwp proto zkopíruje definici \url z balíčku url do pomocného makra \CNBurl a po provedení \begin{document} je definice makra \url obnovena tak, aby odpovídala balíčku url. Chcete-li používat makro z balíčku hyperref, uložte si jej po zavedení balíčku do makra s vhodným názvem, např. pomocí:

\let\MYurl\url

**!** Nikdy neměňte definici makra \url. Makra pro formátování seznamu literatury na jeho definici spoléhají. Makro \url může být použito v databázi citací zpracovávané BibT<sub>E</sub>Xem, takže v dokumentu jej nemusíte přímo vidět. Při změně definice bude L<sup>AT</sup>EX hlásit podivné chyby a formátování části dokumentu se pravděpodobně zcela zhroutí. **!** LATEX nevyžaduje používání oddělených jmenných souborů pro jednotlivé balíčky. Může se tedy stát, že balíčky obsahují konfliktní definice, jež způsobí těžko předvídatelné chyby. Kromě výše zmíněné kolize nelze současně s balíčkem url použít balíček path. Proto je vhodné začínat s minimálním dokumentem a používat jen ty balíčky, jež jsou pro zpracování skutečně nezbytné. Kolize je nutno hledat a odstraňovat metodou pokusu a omylu. Někdy pomůže i změna pořadí zavádění balíčků.

V závěru preambule je vhodné definovat vlastní makra potřebná v celém dokumentu. Pro definici maker se zvlášť hodí příkaz \DeclareRobustCommand. Má stejnou syntaxi jako \newcommand. Liší se jen tím, že definované makro je robustní. Při použití takto definovaného makra v příkazech \section a \subsection nemusíte používat \protect.

#### <span id="page-6-0"></span>**4.2 Titulní stránka**

Working Paper musí vždy začínat titulní stránkou, která se skládá z několika součástí. Jim budou věnovány následující podkapitoly.

#### <span id="page-6-1"></span>**4.2.1 Nadpis**

Nadpis je na pomezí preambule a těla dokumentu. Ve skutečnosti některá makra lze uvést již v preambuli. Přesněji řečeno, makra, definující název, jména autorů a poděkování, lze zapsat kamkoliv mezi \documentclass a \maketitle. Jejich uvedení na samém začátku souboru tedy může být užitečné.

Název práce zadáváme jako argument makra \title. Název bude vytištěn později, až uvedeme příkaz \maketitle, ale dostane se též do záhlaví:

<span id="page-7-1"></span>\title{Fidlovačka aneb žádný hněv a žádná rvačka}

Jména autorů zapisujeme pomocí makra \author, které vyžaduje dva parametry. V prvním parametru je uvedeno plné jméno, v druhém parametru název instituce. Makro se uvede pro každého autora samostatně např. takto:

```
\author{Kapitán Nemo}{Nautilus}
\author{Robinson Crusoe}{Pustý ostrov}
```
Makro \maketitle doplní před jméno posledního autora spojku "and" podle britských pravidel, tj. čárka je uvedena pouze v případě, že práce má více než dva autory. Jména autorů jsou též přenesena do záhlaví.

#### <span id="page-7-0"></span>**4.2.2 Poděkování**

Poděkování je nepovinnou součástí Working Paper. Uvádíme jej v argumentu makra \acknowledge.

Název práce bude vytištěn uvedením makra \maketitle. Toto makro se musí vyskytovat až za \begin{document}.

#### **4.2.3 Abstrakt**

Práce musí obsahovat abstrakt ve dvou jazycích, nejprve anglicky, pak česky. Anglický abstrakt uvádíme v prostředí abstract, český v prostředí abstrakt, tj. například takto:

```
\begin{abstract}
Place the abstract here.
```
The abstract may contain more than one paragraph. A blank line should be left between the paragraphs. No blank line is needed at the end of the abstract. \end{abstract}

\begin{abstrakt} Zde uvedeme abstrakt práce.

Abstrakt může obsahovat více odstavců. Mezi odstavci ponecháme prázdný řádek. Na konci abstraktu prázdný řádek být nemusí. \end{abstrakt}

V prostředí abstrakt je automaticky aktivováno české dělení slov.

#### **4.2.4 JEL Codes**

JEL codes uvádíme v makru \JEL:

\JEL{E22, E23, E32, E52}

#### **4.2.5 Klíčová slova**

Klíčová slova jsou posledním elementem titulní stránky. Zadáváme je pomocí výše zmíněného makra \Keywords:

<span id="page-8-2"></span>\Keywords{Nautilus, moře, 2000 mil, velryba, malström}

### **4.3 Nontechnical Summary**

<span id="page-8-0"></span>Nontechnical Summary je text v rozsahu přibližně jedné stránky a v dokumentu je vytištěn na samostatné straně. Zapisuje se, podobně jako abstrakt, do prostředí nontechsummary:

```
\begin{nontechsummary}
V tomto prostředí zapisujeme Nontechnical Summary. Nadpis bude vyvořen
automaticky a nebude číslován.
```
Text se obvykle skládá z několika odstavců, jež jsou od sebe odděleny prázdným řádkem. \end{nontechsummary}

**!** Makro \Keywords a prostředí nontechsummary vynucují přechod na novou stránku. Pokud oba tyto elementy chybí a stránkový zlom je vynucen ručně příkazem Makro \Keywords a prostředí nontechsummary vynucují přechod na novou strán-\newpage nebo \clearpage, nebude část dokumentu naformátována správně.

### **4.4 Makra pro tělo dokumentu**

<span id="page-8-1"></span>Tělo dokumentu je psáno stejně jako by byla použita běžná třída article. Sekce tedy uvádíme makrem \section, podsekce \subsection. Je implementován i příkaz \subsubsection. S členěním až na \paragraph a \subparagraph nebylo při návrhu počítáno, ale syntaktická chyba při použítí těchto maker nevznikne.

Popisky tabulek a obrázků zapisujeme do makra \caption. Popisek bude zarovnán podle toho, jaký parametr jsme uvedli v preambuli (viz str. 6). Chceme-li jeden popisek zarovnat jinak, uvedeme explicitně \standardcaption pro zarovnání vlevo a \centeredcaption pro zarovnání na střed. Způsob číslování vždy odpovídá parametrům uvedeným v preambuli, jež jsou vysvětlena na straně 6. [V dok](#page-4-3)umentu jej změnit nelze. Z typografického hlediska to ani nemá smysl.

V popisu tabulky či obrázku lze uvést poznámku pomocí makra \Note a informaci o zdroji pomocí makra \Source. Tato makra s[e zpravidla](#page-4-3) uvádějí až pod makrem \caption podle tohoto příkladu:

```
\Note{Value Added Tax (VAT), Excises (E), Personal Income Tax (PIT),
      Social Security Contributions (SSC), Inheritance Tax (IT),
      Corporate Income Tax (CIT), Other Age-Specific Revenues (OR).}
\Source{CNB}
```
# **5 Seznam literatury**

<span id="page-9-3"></span><span id="page-9-0"></span>Seznam literatury (bibliografii) lze zapisovat dvěma způsoby. V obou případech je k vlastnímu formátování využit balíček natbib, jenž je automaticky načítán třídou cnbwp. Vzhled dokumentu tedy nezávisí na na tom, která metoda byla pro zápis seznamu literatury zvolena.

V kapitole 5.1 bude stručně uveden způsob vytváření seznamu literatury při použití BibTEXu. V kapitole 5.2 a jejích podkapitolách budou podrobně vysvětlena makra vytvořená pro Working Papers České národní banky.

### **5.1 Zápis pomocí [Bib](#page-9-2)TEXu**

<span id="page-9-1"></span>Použití BibT<sub>E</sub>Xu je popsáno v dokumentu Orena Patashnika "BibT<sub>E</sub>Xing", jenž je součástí běžných distribucí TEXu. Využijeme stylu abbrvcnb odvozeného z bibliografických stylů balíčku natbib. Předpokládejme, že bibliografickou databázi máme uloženu v souboru odkazy.bib. V LAT<sub>E</sub>Xovém dokumentu pak uvedeme:

```
\bibliographystyle{abbrvcnb}
\bibliography{odkazy}
```
Po zpracování dokumentu LAT<sub>E</sub>Xem spustíme BibT<sub>E</sub>X:

bibtex dokument

(Místo slova *dokument* doplňte název souboru, zde jsme předpokládali, že dokument je uložen v souboru dokument.tex.) Pak je nutno zpracovat dokument dvakrát L'TEXem. Výjimečně je nutný ještě třetí průchod, pokud po doplnění odkazů do textu došlo ke stránkovému posunu.

URL dokumentů jsou většinou dlouhé řetězce, v nichž nefunguje automatické dělení slov, případně se slova dělí na nevhodných místech a může dojít ke zmatení. Problém je řešen v souladu se standardy pro zápis URL v balíčku url, který je též implicitně načítán třídou cnbwp. URL se obvykle vyskytuje v položce *note*. Tato položka by tedy měla být psána způsobem:

```
note = "\url{ftp://ftp.cstug.cz/pub/tex/CTAN/}",
```
### **5.2 Zápis pomocí speciálních maker**

<span id="page-9-2"></span>Seznam literatury můžeme psát speciálními makry přímo v L<sup>AT</sup>EXovém souboru v prostředí thebibliography. Toto prostředí má jeden povinný parametr, z nějž se určuje šířka potřebná pro pořadové číslo. BibT<sub>E</sub>X do tohoto parametru zapíše počet citací. Lze však uvést jakýkoliv text vhodné šířky, například XX, jak je použito v příkladu (viz Příloha). Jednotlivé citace jsou zapisovány ve tvaru:

```
\typItem[text citace]{návěští}{obsah citace}
```
Místo slova *typ* musíme uvést odpovídající typ citované práce. Použijeme identifik[átor](#page-29-0) [odvo](#page-29-0)zený ze standardních typů definovaných v BibTEXu. Jejich seznam a popis bude uveden v kapitole 5.2.1.

První dva parametry (nepovinný a povinný) mají stejný význam jako u makra \bibitem. Povinný parametr *návěští* je využíván při citování v textu v makru \cite, nepovinný parametr *text citace* obsahuje údaj, který je v místě citace zapsán v textu. Tento parametr má obecně tvar:

#### <span id="page-10-1"></span>[*krátký text*(*rok*)*dlouhý text*]

Balíček natbib dokáže volit mezi uvedením krátkého a dlouhého textu. Pokud má citovaná práce pouze jednoho autora, *dlouhý text* se neuvádí. Celý parametr pak můžeme zapsat ve tvaru:

```
[Pytlík(1984)]
```
Obě varianty se uvádějí u prací s více autory. Chceme-li například citovat knihu vydanou v roce 1984, jejímiž autory jsou Brouk Pytlík, Ferda Mravenec a Bába Krtonožka, zapíšeme parametr ve tvaru:

[Pytlík et.~al.(1984)Pytlík, Mravenec a Krtonožka]

**!** Při zpracování BibT<sub>E</sub>Xem jsou informace do makra \*typ*Item vytvářeny automaticky. Pokud zadáváme informace ručně, musíme správně doplnit parametr v hranatých závorkách. Informace v kulatých závorkách tedy musí být identická s hodnotou pole year, jak je uvedeno mimo jiné v prvních dvou položkách v příkladu v příloze A. BibTEX seřadí citace abecedně, při přímém zápisu musí citace správně seřadit autor.

Při volbě formátu textu citace vycházíme z požadavků, jak má výsledný text vypadat. Pokud nepožadujeme dlouhou variantu odkazů, nemusíme ji v makru [\](#page-29-0)*typ*Item uvádět.

Balíček natbib nutně vyžaduje kulaté závorky v nepovinném parametru. Pokud není znám rok zveřejnění citované práce, musíme uvést alespoň prázdné závorky ().

V parametru *obsah citace* zadáváme odkaz na citovanou práci. Formát parametru bude popsán v kapitole 5.2.2.

#### **5.2.1 Typy citovaných prací**

<span id="page-10-0"></span>Makra použitá [pro citace prac](#page-11-0)í vycházejí ze standardních typů definovaných v BibT<sub>F</sub>Xu. Zde uvedeme jejich výčet a stručný popis včetně seznamu povinných a nepovinných položek. Význam položek a způsob jejich zápisu bude vysvětlen v následující kapitole.

- **\articleItem** článek v časopisu. Povinné položky: author, title, journal, year. Nepovinné položky: volume, number, pages, month, note.
- **\bookItem** kniha s uvedeným vydavatelem. Povinné položky: author nebo [editor](#page-11-0), title, publisher, year. Nepovinné položky: volume nebo number, series, address, edition, month, note.
- **\bookletItem** vytištěná a svázaná publikace bez uvedeného nakladatele a instituce. Povinná položka: title. Nepovinné položky: author, howpublished, address, edition, month, year, note.

**\conferenceItem** viz \inproceedingsItem.

- **\inbookItem** část knihy, obvykle kapitola nebo rozmezí stránek. Povinné položky: author nebo editor, title, chapter a/nebo pages, publisher, year. Nepovinné položky: volume nebo number, series, type, address, edition, month, note. Význam položky type bude vysvětlen na straně 14.
- <span id="page-11-1"></span>**\incollectionItem** část knihy mající vlastní název. Povinné položky: author, title, booktitle, publisher, year. Nepovinné položky: editor, volume nebo number, series, type, chapter, pages, address, [edition](#page-11-0), month, note. Položka type má stejný význam jako u předchozího typu citace a je vysvětlena na straně 14.
- **\inproceedingsItem** článek ve sborníku konference. Povinné položky: author, title, booktitle, year. Nepovinné položky: editor, volume nebo number, series, pages, address, edition, month, organization, publisher, n[ote](#page-11-0).
- **\manualItem** technická dokumentace. Povinná položka: title. Nepovinné položky: author, organization, address, edition, month, year, note.
- **\mastersthesisItem** diplomová práce. Povinné položky: author, title, school, year. Nepovinné položky: type, address, month, note.
- **\miscItem** jiný typ užívaný v případě, že se nic jiného nehodí. Má pouze nepovinné položky author, title, howpublished, month, year, note.
- **\phdthesisItem** disertační práce. Povinné položky: author, title, school, year. Nepovinné položky: type, address, month, note.
- **\proceedingsItem** sborník konference. Povinné položky: title, year. Nepovinné položky: editor, volume nebo number, series, address, month, organization, publisher, note.
- **\techreportItem** zpráva publikovaná školou nebo jinou institucí obvykle v číslované sérii. Povinné položky: author, title, institution, year. Nepovinné položky: type, number, address, month, note.
- **\unpublishedItem** dokument mající autora a název, avšak formálně nepublikovaný. Povinné položky: author, title, note. Nepovinné položky: month, year.

#### **5.2.2 Specifikace položek**

V posledním parametru maker \*typ*Item je zapsán obsah jednotlivých položek citované práce. Položky se uvádějí ve tvaru:

```
{jméno1 = hodnota1, jméno2 = hodnota2, jméno3 = hodnota3}
```
Mezery okolo znaků rovnítek a čárek, oddělujících jednotlivé položky, jsou ignorovány. Ignorují se též prázdné položky. Lze tedy napsat více čárek za sebou, čárku před první položkou a za poslední položkou. Všude, kde je povolena mezera, smíme též ukončit řádek. Kromě toho TEX ignoruje všechny mezery na počátku řádku. Seznam literatury proto můžeme zapisovat přehledně podobným stylem, jaký je použit v příloze.

Položky se vzájemně oddělují čárkami. Pokud má být uvedena čárka v hodnotě položky, musíme celou hodnotu uzavřít do složených závorek. Tento případ se bude nejčastěji vyskytovat při citaci prací s více autory. Má-li publikace pouze dv[a autory](#page-29-0), jejichž jména jsou spojena spojkou *a* (v anglických pracích spojkou *and*), budeme psát

 $author = Ferda Mravenec a Brouk Pytlík, ...$ 

Zde čárka ukončuje položku. Máme-li více autorů, musíme jejich jména uzavřít do závorek takto:

<span id="page-12-0"></span>author = {Ferda Mravenec, Brouk Pytlík a Bába Krtonožka}, ...

První čárka (uvnitř závorek) je součástí seznamu autorů, druhá čárka ukončuje položku. V anglických pracích uvádíme čárku před *and* v případě, kdy citace má více než dna autory.

<sup>2</sup> Zapomenutá čárka nebo vynechané závorky okolo hodnoty obsahující čárku mají za následek chybové hlášení o neznámé položce s podivným jménem. Někdy se Zapomenutá čárka nebo vynechané závorky okolo hodnoty obsahující čárku makvůli chybám tohoto typu může dokonce ztratit velká část seznamu literatury i následujících částí dokumentu.

V databázových souborech určených pro zpracování BibTEXem často používáme složené závorky, jimiž zabraňujeme konverzi na malá či velká písmena. LTFX žádné konverze neprovádí, proto závorky nepotřebujeme. Můžeme však použít různá makra, např. \mbox pro zabránění nevhodnému dělení, \- k určení vhodného místa dělení slova, a dokonce si můžeme přímo uvnitř prostředi thebibliography definovat vlastní makra, jež budou v ostatních částech dokumentu neznámá (nebo definovaná jinak).

Položky mohou být zapsány v libovolném pořadí, lze však použít pouze následující:

- **address** adresa nakladatele nebo instituce (např. školy u diplomových a disertačních prací)
- **author** jména autorů v tom formátu, jak mají být uvedena, na rozdíl od BibT<sub>E</sub>Xu nedochází k žádnému přeformátování (křestní jméno nebude zkráceno na iniciálu apod.).

**booktitle** název knihy, jejíž část je citována.

**chapter** číslo kapitoly.

**edition** vydání, mělo by to být pořadové číslo, které může být zadáno i slovně, např. *Second*.

**editor** jména editorů, zapisují se ve stejném formátu jako jména autorů.

```
howpublished způsob, jak byla zveřejněna práce neobvyklého typu.
```
**institution** instituce, která sponzorovala technickou zprávu (\techreportItem).

**journal** jméno časopisu, resp. jeho zkratka.

**month** měsíc zveřejnění práce, v této položce lze uvést i den.

**note** vysvětlující poznámka. Tato položka je sice uvedena v příkladech v příloze, ale v praxi ji budete užívat jen zřídka. Slouží k uvedení URL prací zveřejněných na Internetu, přičemž pro automatické a správné dělení dlouhých URL na více řádků se používá balíček url načítaný třídou cnbwp. URL tedy budete zadáva[t ve tva](#page-29-0)ru:

note =  $\url{ftp://ftp.cstug.cz/public/x/cTAN/}, ...$ 

**number** číslo časopisu, technické zprávy nebo práce vydávané v sérii.

**organization** organizace, která pořádala konferenci, nebo vydala manuál.

**pages** rozmezí stran.

**publisher** jméno vydavatele.

<span id="page-13-2"></span>**school** škola, kde byla obhájena diplomová nebo disertační práce.

**series** jméno série (edice) knih.

**title** název práce.

```
type typ práce, např. Research Note. V citacích \inbookItem a \incollectionItem spe-
     cifikuje text odpovídající položce chapter. Standardně se doplní chapter, ale mů-
     žete zadat např. section nebo kapitola.
```
**volume** svazek časopisu nebo vícesvazkové knihy.

**year** rok vydání, u nepublikovaných prací rok napsání.

Členění na položky nemusí být dodržováno zcela striktně. Můžeme informace oddělit do samostatných položek:

publisher = John Wiley  $\&$  Sons, address = New York, ...

Seznam literatury, zapsaný přímo v L<sup>A</sup>T<sub>E</sub>Xovém dokumentu, zřejmě nebude sloužit pro další strojové zpracování. Může být proto účelné spojení obou informací do jedné položky:

publisher =  $\{John Wiley \& Sons, New York\}, \ldots$ 

Zde jsme museli použít závorky, protože spojená informace obsahuje čárku.

Makra automaticky doplňují tečky nebo čárky za jednotlivé položky, ale pouze v případě, že text nekončí interpunkčním znaménkem. Mějme název zapsaný:

title = Can we spend less money for more music?, ...

V tomto případě nebude interpunkční znaménko doplněno, a to ani v případě, kdyby celý název byl uzavřen ve složených závorkách.

# **5.3 Jak zvolit typ citované práce**

<span id="page-13-0"></span>Typ citované práce musíme zvolit jak při zápisu do databáze pro BibTEX, tak při použití maker \*typ*Item. Názvy typů jsou intuitivní a správná volba by měla být snadná. Ve sporných případech pomůže, když si uvědomíme, které položky jsou povinné a které nepovinné. Zvolíme takový typ, jehož struktura odpovídá účelu.

Některé položky jsou zdánlivě nadbytečné, např. diplomové (\mastersthesisItem) a disertační (\phdthesisItem) $^1$  práce jsou formátovány zcela stejně, liší se jen defaultní hodnota nepovinné položky type. Chceme-li citovat obdobnou publikaci, např. habilitační práci, můžeme použít kterýkoliv typ a specifikujeme nepovinnou položku:

type = Habilitační práce, [.](#page-13-1)..

Práce dostupné pouze z Internetu nejsou formálně publikovány. Používá se pro ně \unpublishedItem, v BibTEXu @unpublished. URL práce se uvede v položce note, jak bylo uvedeno výše.

<span id="page-13-1"></span> $1V$  BibT<sub>F</sub>Xu @mastersthesis a @phdthesis.

### **5.4 Technická poznámka**

<span id="page-14-3"></span><span id="page-14-0"></span>V příkazu \documentclass lze uvádět nepovinné parametry v hranatých závorkách. Tyto parametry jsou poslány jak třídě article, z níž je třída cnbwp odvozena, tak všem načítaným balíčkům. Lze tedy specifikovat parametry pro balíček natbib. Například parametrem numbered změníme citace ve tvaru autor-rok na číslované.

**!** Poslední parametr maker \*typ*Item je zpracován pomocí balíčku keyval. Z toho vyplývá, že smíme používat výhradně deklarované položky. Nelze vytvořit neznámou položku pro přidání komentáře, který se nemá tisknout. Takový pokus vede k chybě při zpracování dokumentu. Komentáře zapisujeme za znak *procento* jako v běžných LATEXových textech.

Nepovinný parametr a první povinný parametr maker \*typ*Item jsou beze změny předány makru \bibitem.

V případě, že požadovanému účelu nevyhovuje žádný z typů uvedených v kapitole 5.2.1, lze použít přímo makro \bibitem a vše naformátovat ručně.

# **6 [V](#page-10-0)kládání obrázků a tabulek do textu**

<span id="page-14-1"></span>Obrázky a tabulky vkládáme do textu prostřednictvím plovoucích prostředí figure a table. V hranatých závorkách uvádíme nepovinně parametr, kde má být plovoucí objekt umístěn. Tyto parametry LATEX ovšem chápe pouze jako doporučení. Nelze-li jim vyhovět, pokusí se o umístění plovoucího objektu na samostatnou stránku. Není-li ani to možné, umístí příslušný plovoucí objekt a všechny následující na konec dokumentu resp. kapitoly (v případě knih). Je tedy nutno povolit více možností, aby si L<sup>AT</sup>EX mohl vybrat. Uvedení samotného specifikátoru [h] obvykle vede právě k tomu, že je plovoucí objekt odsunut na samostatnou stránku či konec dokumentu. O vynucené umístění plovoucího objektu na konkrétní místo si povíme v kapitole 6.1.

**!** Zde je vhodné místo k vysvětlení rozdílu mezi makry \newpage a \clearpage či \cleardoublepage. První dvě vynutí přechod na novou stránku, \cleardoublepage [na](#page-15-0) lichou stránku $^2$ . Makra \clearpage a \cleardoublepage navíc vytisknou všechny dosud neumístěné plovoucí objekty uschované ve vyrovnávací paměti.

Algoritmus umisťování plovoucích objektů se řídí hodnotami několika registrů. Hodnoty jsou vol[e](#page-14-2)ny pro běžné dokumenty, ale pro technické zprávy s mnoha tabulkami a obrázky nemusí být vyhovující. Registr \topfraction určuje maximální část stránky, kterou smí zabrat plovoucí objekt nahoře, \bottomfraction analogicky vymezuje maximální podíl stránky pro plovoucí objekty umístěné dole a \textfraction je minimální část stránky, již musí zabírat text. Registry se mění příkazem \renewcommand, neboť se jedná o makra. V dokumentech s mnoha plovoucími objekty je můžeme nastavit na extrémní hodnoty pomocí:

```
\renewcommand\topfraction{.99}
\renewcommand\bottomfraction{.99}
\renewcommand\textfraction{.01}
```
<span id="page-14-2"></span> $2$ To platí pouze pro oboustranně tištěné dokumenty, které mají explicitně či implicitně specifikován parametr twoside. Třída cnbwp jej deklaruje implicitně.

Plovoucí stránka je vytvořena pouze tehdy, pokud plovoucí objekty zaujímají alespoň část definovanou v rexistru \floatpagefraction. Tuto hodnotu obvykle není nutno měnit.

<span id="page-15-1"></span>LATEX má ještě čítače, jimiž nastavujeme nejvyšší povolený počet plovoucích objektů. Čítač topnumber určuje maximální počet plovoucích objektů nahoře, bottomnumber dole a \totalnumber omezuje celkový počet všech plovoucích objektů na stránce. Obvykle je nemusíte měnit, k modifikacím by bylo nuno přistoupit jen v případě, že by dokument obsahoval velký počet velmi malých plovoucích objektů<sup>3</sup>. Hodnoty se nastavují příkazem \setcounter, například:

```
\setcounter{totalnumber}{17}
```
**!** Aktuální hodnoty registrů lze zjistit různými způsoby. Zde si předvedeme použití příkazů T<sub>E</sub>Xu \show a \showthe. První z nich slouží k zobrazení definice makra. Použijeme jej tedy ke zjištění hodnoty registru typu *fraction*. Registr typu *number* musíme vypsat pomocí \showthe. Následující dva řádky vypíší aktuální hodnoty registrů \topfraction a \topnumber:

```
\show\topfraction
\showthe\value{topnumber}
```
Na terminálu a v log-souboru (zde jsme vypustili prázdné řádky) pak najdeme výpis podobný tomuto:

```
> \topfraction=\long macro:
-2.7.l.875 \show\topfraction
> 2.<recently read> \c@topnumber
l.876 \showthe\value{topnumber}
```
Zjistili jsme tedy, že \topfraction = 0.7 a topnumber = 2. Tečky na konec definic přidá-

```
vají příkazy \show a \showthe.
```
### **6.1 Vynucené umístění plovoucího objektu na konkrétní místo**

<span id="page-15-0"></span>V některých případech se stává, že plovoucí objekt **musí** nezbyně být na jistém konkrétním místě. Potřebujeme tedy L<sup>a</sup>TEXu sdělit, že specifikátor nemyslíme jako doporučený, nýbrž jako kategorický příkaz. K tomu slouží specifikátor [H]. Původně byl implementován v balíčku here, ale ten již není v běžných distribucích. Tento specifikátor je nyní implementován v balíčku float.

**!** Při použití specifikátoru [H] prostředí přestává být plovoucím. L<sup>AT</sup>EX jej umístí na požadované místo bez ohledu na to, zda se do zbývajícího prostoru na stránce vejde. Používejte proto tento specifikátor až ve finální verzi dokumentu.

<sup>&</sup>lt;sup>3</sup>Pak by ale stálo za úvahu jejich seskupení s využitím balíčku subfigure.

## **7 Příprava obrázků**

<span id="page-16-2"></span><span id="page-16-0"></span>Tato kapitola se bude věnovat práci s obrázky. Nejprve si vysvětlíme rozdíly mezi hlavními grafickými formáty. Dále si popíšeme, jak načteme obrázky do dokumentu, a nakonec uvedeme několik postupů, jak obrázky připravovat a jak opravit obrázky vytvořené špatně napsanými programy.

#### **7.1 Grafické formáty**

<span id="page-16-1"></span>Obrázky podle formátu dělíme na dva základní typy: bitmapové a vektorové. Bitmapové obrázky představují matici hodnot (rastr), přičemž každý prvek nese informaci o barvě zobrazeného bodu nenulové velikosti. Vektorové obrázky se liší tím, že jsou v nich křivky popsány matematickými rovnicemi a ke každé křivce je přidána informace o tloušťce čáry, její barvě, případně o barvě, jíž má být vyplněna ohraničená plocha. K převodu na rastr dochází až v okamžiku zobrazení na monitoru či tisku.

Zdálo by se, že není velký rozdíl ve výsledku, protože vektorový obrázek se také musí vyrastrovat, ale opak je pravdou. Zásadní rozdíl je v tom, že každé zobrazovací či tiskové zařízení má jiné rozlišení, tj. jinou hustotu rastru. Vektorový obrázek se rastruje v okamžiku zobrazení, je tedy rastrován na konkrétní rozlišení. Záleží též na velikosti a tvaru tiskových bodů. Podle toho se určuje barva bodů, jež jsou matematicky na hranici mezi obarvenou a neobarvenou částí roviny. Rasterizační algoritmus zobrazovacího zařízení je vypočte tak, aby křivky vypadaly hladce.

Při zobrazení bitmapového obrázku je nutno zachovat předepsanou velikost, přestože byl vytvořen pro jiné rozlišení. Nezbývá tedy jiná možnost než body dopočítat interpolací. V bitmapovém obrázku již nemáme informaci, zda bod ležel na nějaké křivce. Přestože ovladač příslušného zažízení zná velikost a tvar tiskových bodů, nemá dost informací, aby je při rastrování mohl použít.

Příklad vektorového a bitmapového grafu je uveden na obrázku 1. Obrázek je jedním z demonstračních příkladů dodávaných s programem gnuplot. Ze stejného zdroje byla vytvořena vektorová i bitmapová podoba.

Horní obrázek je vektorový. Byl exportován jako EPS (Enca[ps](#page-17-0)ulated PostScript) a převeden na PDF, aby mohl být načten pdfT<sub>F</sub>Xem nebo X<sub>T</sub>T<sub>F</sub>Xem. Na obrazovce mohou být křivky zubaté, protože rozlišení obrazovky je malé, ale po vytištění na kvalitní tiskárně zuby zmizí.

Střední obrázek byl exportován ve formátu PNG (Portable Network Graphics). Rozdíl v kvalitě zobrazení je zřejmý, zejména výrazné je zhoršení kvality písma. Při určitém zvětšení mohou zcela zmizet osy. Osy zůstanou zubaté i po vytištění na tiskárně s vysokým rozlišením, neboť, jak již bylo napsáno, ovladač příslušného zařízení neví, že body měly ležet na jedné přímce, a pouze "schody" přepočítá na jiné rozlišení.

Rastrová data zabírají příliš mnoho paměti. V obrázcích se však vyskytují opakované sekvence barev a jednobarevné plochy. Data lze tedy uložit ekonomičtěji využitím nějakého kompresního algoritmu. Kompresní algoritmy dělíme do dvou skupin, na bezztrátové a ztrátové. Bezztrátové algoritmy se vyznačují tím, že lze dekompresí obnovit původní data. U ztrátových algoritmů to v principu nelze.

#### splot with "set pm3d" (implemented with some terminals)

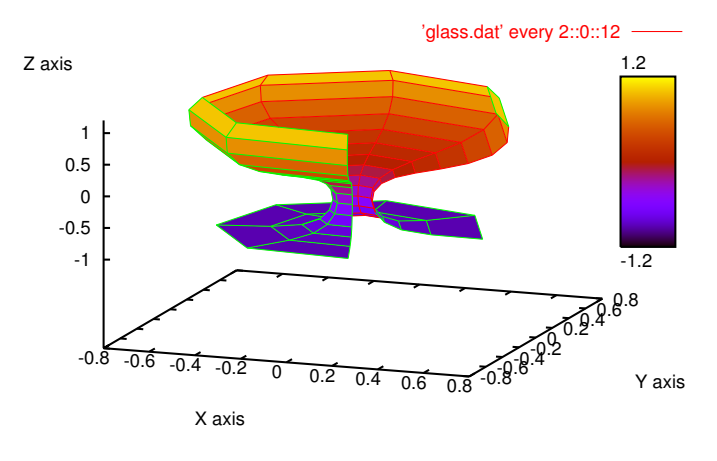

splot with "set pm3d" (implemented with some terminals)

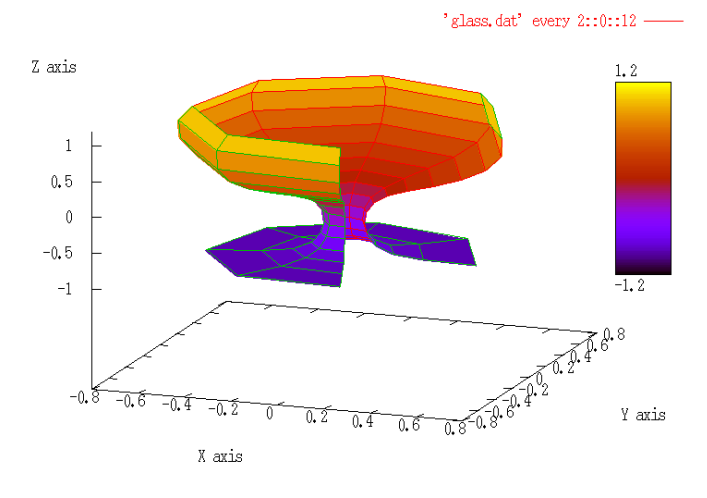

splot with "set pm3d" (implemented with some terminals)

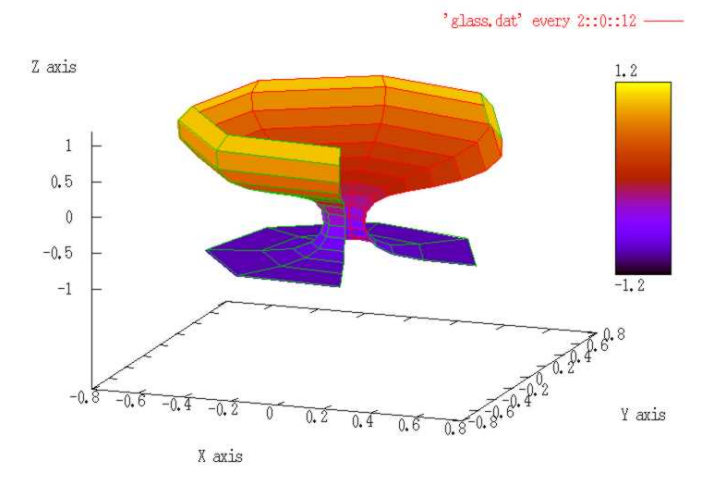

<span id="page-17-0"></span>Obrázek 1: Srovnání vektorového obrázku (nahoře) s bitmapovým s bezztrátovou kompresí (uprostřed) a ztrátovou kompresí JPEG (dole)

<span id="page-18-1"></span>Formát PNG, použitý na středním obrázku, používá bezztrátový kompresní algoritmus. Spodní obrázek byl uložen ve formátu využívajícím ztrátovou kompresi JPEG $^4$ . Tento algoritmus vyvinulo konsorcium Joint Photographic Expert Group pro ukládání barevných fotografií. Výzkumem bylo zjištěno, které obrazové elementy lidské oko nerozezná. Není tedy na závadu, jsou-li z fotografie odstraněny. Kvalita není zhorše[na](#page-18-0) a výrazně se zmenší velikost souboru. Kvalitu obrázku lze ovlivnit, ale i při nejvyšší kvalitě zobrazení (nejméně účiné kompresi) je vždy komprese ztrátová. Formát se nazývá JFIF (JPEG File Interchange Format) a soubory mají nejčastěji příponu jpg, méně často jpeg, jff nebo jfif.

Spodní obrázek byl vytvořen v nízkém rozlišení, vhodném pouze pro obrazovku, a uložen úmyslně s nastavenou nízkou kvalitou, aby bylo na první pohled zřejmé, že při použití ztrátové komprese dochází k rozmazání a k vytvoření barevných artefaktů, zejména v téměř jednobarevných plochách.

**!** Pamatujme si, že obrázky vždy vytváříme v takovém formátu, který nejlépe odpovídá jejich charakteru. Grafy a diagramy jsou vždy matematické objekty, které lze popsat rovnicemi známými z analytické geometrie. Komplikované křivky jsou přitom obvykle aproximovány Bézierovými křivkami. Obrázky tedy vytvoříme ve vektorovém formátu. Bitmapové formáty používáme pouze pro obrázky, které nemají matematickou reprezentaci. Přednost dáváme formátům s bezztrátovou kompresí. Grafické formáty se ztrátovou kompresí používáme **výhradně na barevné fotografie a na nic jiného**!

Ohledně grafických formátů panuje mnoho nepravdivých pověr. Jednou z nich je domněnka, že formát EPS je vektorový. Je to pravda pouze částečná. Formát EPS je v zásadě PostScript s jistými omezeními. Soubor může obsahovat jak vektorovou, tak bitmapovou grafiku, a to dokonce jejich kombinaci. Při ukládání obrázku ve formátu EPS tedy záleží na tom, jakým programem jsme jej vytvořili. Pokud byl obrázek nakreslen bitmapovým editorem, jakými jsou např. Photoshop nebo Gimp, bude i výsledný EPS bitmapový. Totéž platí o formátu PDF. Oba formáty povolují u bitmapových obrázků bezztrátovou i ztrátovou kompresi.

Mnoho lidí se omylem domnívá, že není rozdílu mezi formáty PS (PostScript) a EPS. Bohužel se tímto velmi oblíbeným omylem nechali svést i někteří autoři komerčních programů. EPS povoluje pouze podmnožinu jazyka PostScript a vyžaduje nějaké informace navíc, aby programy dokázaly vložit obrázek do dokumentu. Některé programy však vytvářejí postscriptové soubory, jež se jen tváří jako EPS. V některých případech to nevadí, ale často takový obrázek vložit nelze, protože to způsobí podivné chyby (poškodí se následující obrázek, ztratí se část textu, nebo i celý zbytek dokumentu). Expert někdy dokáže takový soubor opravit, ale může to vyžadovat několikahodinové studium. Naštěstí existují nástroje, které takovou nápravu zvládnou. Zmíníme se o nich v kapitole 7.5.

Další pověra se týká bitmapového formátu TIFF (Tagged Image File Format, soubory mají obvykle příponu tif). Obvykle se tvrdí, že tento formát používá bezztrátovou kompresi. [Ve](#page-21-3) skutečnosti si však při ukládání můžeme kompresi zvolit. Máme na výběr několik bezztrátových algoritmů, dokonce lze obrázek uložit zcela bez komprese, ale můžeme též použít ztrátovou kompresi JPEG.

<span id="page-18-0"></span><sup>4</sup>Vyslovuje se *jay peg*.

#### **7.2 Načtení obrázku do dokumentu**

V kapiole 6 jsme se věnovali plovoucím prostředím a metodám, jak vložit plovoucí objekt do textu. Nyní se zaměříme na to, jak do plovoucího prostředí načteme vlastní obrázek.

<span id="page-19-1"></span><span id="page-19-0"></span>TEX je [pr](#page-14-1)ogram napsaný pro zpracování textu. Kromě primitivní grafiky tvořené vodorovnými a svislými úsečkami a znaky ze speciálně připravených fontů nelze žádné obrázky přímo vytvářet. Neexistuje ani příkaz pro vložení obrázku. T<sub>E</sub>X má ovšem příkaz \special, který není vůbec interpretován a jeho argument je pouze poslán výstupnímu zařízení. Záleží na příslušném ovladači, jak s takovým povelem naloží. Mluvíme- -li o tom, jak se do TEXových či LATEXových dokumentů vkládají obrázky, máme vždy na mysli nějaký konkrétní ovladač zařízení.

Working Papers České národní banky jsou zveřejňovány ve formátu PDF. Zaměříme se tedy na dvě nejběžnější metody, jak získat PDF z textu psaného v L<sup>AT</sup>FXu. První možností je konverze souboru DVI na PostScript programem dvips. Postscriptový soubor pak převedeme na PDF nějakým programem (existují komerční i volně šiřitelné programy). Druhou možností je přímá tvorba PDF programem pdfTEX.

Při použití programu dvips je optimálním grafickým formátem EPS, a to jak pro bitmapové, tak pro vektorové obrázky. Program pdfT<sub>E</sub>X umí načíst přímo obrázky ve formátech JFIF a PNG, ale ty jsou bitmapové a budeme je používat jen zřídka. Vektorové obrázky musíme připravit ve formátu PDF. Pro převod z EPS do PDF lze využít komerční Adobe Distiller. Stejnou funkci však nabízí i program epstopdf. Ten však vyžaduje GhostScript a perl. Zmíněné programy jsou volně šiřitelné a existují pro všechny operační systémy.

Obrázek lze načíst různými způsoby. Nejpohodlnějším je zřejmě využití balíčku graphics. Makro \includegraphics má jeden povinný parametr, jímž je jméno souboru obsahujícího obrázek. V nepovinném parametru v hranatých závorkách lze uvést řadu rozličných pokynů ve tvaru *klíč=hodnota*. Syntaxe je stejná jako u makra \*typ*Item, jež bylo popsáno v kapitole 5.2.2, pouze místo složených závorek používáme závorky hranaté, neboť první parametr je nepovinný. I zde jsou parametry zpracovány pomocí balíčku keyval.

Podrobný popis příkazu [\incl](#page-11-0)udegraphics najdete v souboru grfguide.ps, jenž je součástí distribuce. Zde si popíšeme pouze několik základních parametrů:

- **scale** je poměr zmenšení či zvětšení. Zmenšení na polovinu dosáhneme zadáním scale=.5.
- **width** specifikujeme požadovanou šířku. Rozměr lze zadat v libovolných jednotkách, ale i jako podíl jiných rozměrů. Požadujeme-li šířku 75 % šířky textu, použijeme width=.75\textwidth.
- **height** určuje výšku obrázku. Uvedeme-li současně height i width, dojde k distorzi obrázku. Použijeme-li pouze jeden z těchto parametrů, druhý z nich se dopočte tak, aby poměr stran zůstal zachován.
- **clip** způsobí oříznutí na ohraničovací rámeček. Některé programy (např. Quatro) vytvářejí vadné EPS, jež vymažou své okolí. Pokud při vložení obrázku zmizí část textu nad ním nebo vedle něho, vyzkoušejte použití parametru clip (bez uvedení rovnítka a hodnoty).

**page** používáme pouze při vkládání obrázku z vícestránkového souboru PDF. Zadáváme jím pořadové číslo stránky, kterou chceme vložit.

### <span id="page-20-4"></span>**7.3 Příprava vektorového obrázku**

<span id="page-20-0"></span>Připravujeme-li vektorový obrázek, musíme především použít grafický editor nebo obdobný program, který skutečně pracuje s vektorovou reprezentací. Obrázek pak musíme převést do formátu, který lze do dokumentu načíst, tj. EPS nebo PDF. Výhodou je, pokud program umí soubor v tomto formátu zapsat přímo. V opačném případě si musíme pomoci nějakou náhradní metodou.

V následujících podkapitolách si popíšeme několik běžných programů a ukážeme si úskalí, jež nás mohou potkat.

#### **7.3.1 Gnuplot**

Gnuplot je flexibilní volně šiřitelný program pro kreslení matematických grafů. Je dostupný pro všechny operační systémy. Byl jím vytvořen obrázek 1. Umožňuje výstup v mnoha formátech včetně EPS, nové verze i v PDF.

<span id="page-20-1"></span>Program nabízí bohaté možnosti ovlivňování barvy křivek i bodů a tvaru bodů. Tyto možnosti závisí na zvoleném výstupním formátu, dokonce ste[jn](#page-17-0)ý typ křivky může být v různých výstupních formátech zobrazen jinou barvou. Informaci získáte nejlépe pomocí příkazu test, jíž získáte testovací obrazec představující všechny možnosti příslušného formátu. Chcete-li zjistit, jaké možnosti poskytuje výstup ve formátu EPS, použijte příkazy:

```
set term postscript eps color solid lw 2 18
set output "test.eps"
test
set output
quit
```
Testovací obrazec bude v souboru test.eps v aktuálním adresáři.

#### **7.3.2 Corel Draw**

<span id="page-20-2"></span>Corel Draw je komerční editor vektorových obrázků. Nabízí funkci exportu do formátu EPS. Nesmíme však zapomenout, že Corel Draw obsahuje spoustu písem, jež nejsou dostupná na jíných počítačích. Při exportu do EPS je proto musíme převést do křivek. Počínaje verzí 8 již tuto akci program provede automaticky.

### **7.3.3 Adobe Illustrator**

<span id="page-20-3"></span>Adobe Illustrator je komerční vektorový editor, jehož nativní formát AI je založen na PostScriptu. Otevřeme-li soubor v běžném textovém editoru, na první pohled jej nerozeznáme od EPS. PostScript je však programovací jazyk, jenž má s TEXem jeden společný rys: umožňuje definici uživatelských příkazů (operátorem def). Formát AI sice obsahuje postscriptové příkazy, ale pro jejich interpretaci je nutno mít nadefinována makra, jež má Adobe Illustrator v sobě. Pokud vložíte do jiného dokumentu přímo obrázek ve formátu AI, vše bude zdánlivě fungovat, ale jen do chvíle, kdy se pokusíte dokument vytisknout. Na stránce, obsahující tento obrázek, interpret PostScriptu nahlásí chybu typu undefined. Nezapomeňte proto uložit obrázek ve formátu EPS.

### <span id="page-21-4"></span>**7.4 Virtuální tiskárny**

<span id="page-21-0"></span>Virtuální tiskárny představují náhradní řešení pro případ, že program nemá výstup do formátu EPS. Metoda je ovšem použitelná pouze v případě, že používáme vektorový editor. Bitmapový grafický editor i při použití virtuální tiskárny vytvoří bitmapový EPS či PDF.

#### **7.4.1 Tiskárny s výstupem do PostScriptu**

<span id="page-21-1"></span>Na trhu jsou dostupné tiskárny s podporou PostScriptu. Pro tyto tiskárny existují ovladače, jež jsou běžnou součástí instalačního CD operačního systému (Windows, Mac OS, OS/2, eComStation). Některé tiskárny podporují více komunikačních jazyků, jakými jsou PCL a HPGL. Použití takového ovladače ve funkci virtuální tiskárny není vhodné, neboť na začátku a na konci vygenerovaného souboru jsou obvykle příkazy jazyka PJL nebo obdobného, jimiž se zapíná a vypíná interpret jazyka PostScript. Takové příkazy nám pro další zpracování napáchají více škody než užitku. Nejlepší jsou většinou tiskárny Apple Writer, případně speciální virtuální ovladače získané z http: //www.adobe.com. Chceme-li vytvářet barevné obrázky ve formátu EPS, musíme nainstalovat ovladač barevné tiskárny. Ovladač černobílé tiskárny totiž může převést barvy na stupně šedi.

Chceme-li nainstalovat virtuální tiskárnu ve Windows, je důležité z několika možností zvolit tu nejlepší. Tiskárnu instalujeme jako lokální a nepřipojíme ji k žádnému fyzickému zařízení, nýbrž k souboru. Pokud ovladač umožňuje nastavení funkcí, zapneme formát EPS, požadujeme konverzi fontů na Type 1 a jejich vkládání do dokumentu. Při tisku **nesmíme zaškrtnout tisk do souboru**, ale vyčkáme, až nás ovladač k zadání jména souboru sám vyzve.

#### **7.4.2 Tiskárny s výstupem do PDF**

<span id="page-21-2"></span>Virtuální tiskárnu s výstupem do PDF nabízí komerční Adobe Acrobat. Existuje též řada sharewarových programů generujících PDF, jež se nainstalují jako virtuální tiskárny. Všechny mají svůj vlastní instalační program. Opět se snažíme, je-li to možné, zapnout konverzi fontů na Type 1 a vkládání fontů do dokumentu.

### **7.5 Oprava vadných souborů EPS a PDF**

V kapitole 7.1, na straně 19, jsme se zmínili o tom, že obrázky v souborech EPS a PDF mohou být poškozeny. Nyní si popíšeme, jak je lze opravit.

<span id="page-21-3"></span>První častou chybou je nesprávný či nevhodný ohraničovací rámeček (Bounding-Box). Ohra[ničo](#page-17-0)vací ráme[ček](#page-17-0) označuje rozměry obrázku v souboru EPS. Podle specifikace musí být veškerý obrázek uvnitř rámečku, ale není řečeno, že musí být rámeček

<span id="page-22-2"></span>těsný. Pokud je ohraničovací rámeček příliš velký, není to chyba, ale není to užitečné. Podle této informace totiž program vkládá obrázek do dokumentu. Je-li ohraničovací rámeček příliš velký, vynechá program okolo obrázku velké volné místo. Nápravy nejlépe dosáhneme volně šiřitelným programem GhostScript a jeho pohodlnou nadstavbou GhostView. Potřebujeme oba programy, pro Linux exisuje řada různých nadstaveb (např. ggv pro Gnome). Přepneme orientaci obrázku na Portrait a zvolíme funkci s nepřiliš vhodným názvem PS to EPS. Funkce totiž nekonvertuje PostScript na EPS, pouze vygeneruje těsný ohraničovací rámeček se správnými rozměry. V naprosté většině případů funguje správně automatické nastavení. Ruční nastavení využijeme v případech, kdy automat selže, nebo v případech, kdy se chceme části obrázku zbavit a plánujeme použití parametru clip v makru \includegraphics.

**!** GhostView neumí zjistit potřebnou velikost papíru pro zobrazení obrázku ve formátu EPS. Navíc některé programy, zejména virtuální tiskárny, nevloží obrázek do levého dolního roh[u. Po](#page-19-0)kud vidíte pouze prázdnou stránku, zkuste v menu Media zvolit větší velikost papíru.

Rozměry stránky v souboru PDF změníme pomocí plného Adobe Acrobatu, jenž tuto funkci nabízí. Neznám volně šiřitelnou alternativu.

Horší situace nastane, jestliže se soubor pouze tváří jako EPS. Nejjednodušší je případ, kdy na začátku a na konci souboru máme příkazy PJL nebo jiného jazyka. Ghost-View si s nimi obvykle poradí, ale problémy vzniknou při vkládání obrázku. Náprava je snadná. Soubor otevřeme v obyčejném textovém editoru a vymažeme vše před prvním výskytem znaků %!PS (v EPS musí být na začátku prvního řádku) a vše za textem %%EOF. Při základní znalosti PostScriptu lze napravit i další chyby, obvykle stačí vymazat zakázané příkazy, ale tato úloha může být i pro experta značně obtížná. Nejpohodlnější je převedení takového obrázku na PDF, buď Adobe Distillerem, nebo programem ps2pdf obsaženým v distribuci GhostScriptu (případně programem epstopdf). Pokud nechceme nebo nemůžeme zpracovat dokument pdfT<sub>F</sub>Xem, převedeme PDF zpět na EPS. Použijeme buď plný Adobe Acrobat (funkce Save As EPS), nebo program pdftops s parametrem -eps. Program pdftops je součástí volně šiřitelného xpdf, viz http://www.foolabs.com/xpdf/. GhostScript též nabízí konverzi PDF na EPS, ale bohužel přitom vyrastruje fonty. Takový obrázek pak ovšem není použitelný.

### **8 Příprava tabulek**

<span id="page-22-0"></span>Tabulky jsou důležitou součástí odborných článků. Užitečné však mohou být jen v případě, že jsou uspořádány přehledně. Nad tvorbou tabulek obvykle strávíme nejdelší část přípravy dokumentu. V této kapitole si předvedeme několik technik, jež práci při sazbě tabulek usnadní a umožní dosažení požadovaného vzhledu.

#### **8.1 Zarovnání sloupce na desetinnou tečku**

<span id="page-22-1"></span>V tabulkách často používáme desetinná čísla, přičemž počet číslic v jednotlivých číslech téhož sloupce se může lišit. Přitom je nutné, aby čísla byla zarovnána na desetinnou tečku. Prostředí tabular takovou možnost nenabízí, ale řešení lze nalézt v použití balíčku dcolumn. Tento balíček přidává do prostředí tabular sloupec typu D. Specifikace sloup-

<span id="page-23-2"></span>ce typu D vyžaduje tři parametry: separátor použitý ve zdrojovém textu, separátor, jenž má být vytištěn a maximální počet desetinných míst. Bude-li poslední parametr záporný, bude desetinná tečka uprostřed sloupce, což může vést k tomu, že sloupec bude příliš široký. První dva parametry budou většinou shodné, ale nemusí to tak být nutně. Předpokládejme, že jsme tabulku exportovali z nějakého tabulkového programu, kde jsou používány desetinné čárky. My však chceme mít desetinné tečky. Abychom nemuseli zasahovat do souboru, využijeme možnosti nabízené prvními dvěma parametry. Příklad najdete v tabulce 1 a zdrojový kód příkladu na obrázku 2.

Tabulka 1: Demonstrac[e](#page-23-0) tabulky se zarovnáním na desetinno[u t](#page-23-1)ečku

<span id="page-23-0"></span>

| <b>Iméno</b> | Výška [m] Váha [kg] |      |
|--------------|---------------------|------|
| Zlatovláska  | 1.68                | 62.3 |
| Dlouhý       | 12.6                | 98.1 |
| Široký       | 1.83                | 386  |
| Bystrozraký  | 1.74                | 74.2 |

<span id="page-23-1"></span>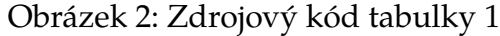

```
\setlength\extrarowheight{2pt}
```

```
\begin{tabular}{|l|D{,}{.}{2}D{,}{.}{1}|}\hline
\bfseries Jm\'eno & \multicolumn{1}{c}{\bfseries V\'y\v{s}ka [m]} &
\multicolumn{1}{c|}{\bfseries V\'aha [kg]}\\\hline
Zlatovl\'aska & 1,68 & 62,3 \\
Dlouh\'y & 12,6 & 98,1 \\
\v{S}irok\'y & 1,83 & 386 \\
Bystrozrak\'y & 1,74 & 74,2 \\\hline
\end{tabular}
```
Nadpis ve sloupci typu D by nebyl umístěn správně. Musíme proto použít makro \multicolumn, v němž dané buňce změníme zarovnání. Všimněte si, že součástí specifikace zarovnání je **následující** svislá čára, nikoliv předcházející. Tu musíme uvádět pouze u prvního sloupce. Pokud by nadpis *Jméno* měl být z nějakého (v tomto případě nerozumného) důvodu zarovnán vpravo, museli bychom použít:

```
\multicolumn{1}{|r|}{\bfseries Jm\'eno}
```
Definice nového typu sloupce je umožněna tím, že je implicitně zaveden balíček array. Ten uživatelům nabízí makro \newcolumntype, jímž se nové typy definují. Syntaxe se podobá makru \newcommand s tím rozdílem, že definujeme typ sloupce, nikoliv makro, a nelze deklarovat nepovinný parametr s defaultní hodnotou. Kdybychom si v příkladu z obrázku 2 definovali nový typ sloupce:

```
\newcolumntype{d}[1]{D{,}{.}{#1}}
```
mohli jsme preambuli tabulky zapsat přehledněji:

\begin{tabular}{|l|d{2}d{1}|}

<span id="page-24-2"></span>V tabulce jsme nastavili ještě rozměr \extrarowheight, jenž je definován též v balíčku array. Písmena s českými diakritickými znaménky jsou moc vysoká a mezi textem a linkou by nebyla téměř žádná mezera. Rozměrový registr \extrarowheight zvětšuje mezeru mezi textem a linkou nad ním. Parametr v hranatých závorkách makra \\ zvětšuje pouze mezeru pod textem.

### **8.2 Široké tabulky**

<span id="page-24-0"></span>Některé tabulky mohou být velmi široké. Jedinou možností, jak je vytisknout, je otočení o 90*◦* . Docílíme toho použitím balíčku rotating a prostředím sidewaystable. (Analogicky lze otočit i obrázky v prostředí sidewaysfigure.) Balíček rotating bohužel otáčí tabulky jinak na lichých a jinak na sudých stránkách, což je z typografického hlediska nepřípustné. Abychom tento problém odstranili, musíme balíček zavést v preambuli následujícím způsobem:

\usepackage[figuresright]{rotating}

Ukázku široké tabulky, jež obsahuje matici náhodných čísel vypočtenou v programu Octave příkazem 5 *×* randn(20*,* 10), vidíte v tab. 2, zdrojový kód najdete na obrázku 3. Tabulka bude otočena tak, že levý okraj bude umístěn na spodní okraj sazebního obrazce (tj. zarovnán se spodním okrajem textu na jiných stránkách). To jen zřídka působí esteticky. Lépe vypadá vycentrovaná tab[ul](#page-25-0)ka, čehož dosáhneme příkazem \c[en](#page-26-0)tering. Je nutno též vycentrovat popisek explicitním uvedením \centeredcaption místo \caption.

Centrování tabulky nemusí být vždy žádoucí. Vzhled stránky lze upravit posunem. Stránku připravíme bez centrování a vytiskneme, nebo zobrazíme v GhostView (tento program umožňuje odměřování). Předpokládejme, že chceme tabulku posunout o 27 mm směrem k hornímu okraji stránky. Musíme tedy o tuto velikost zvětšit levý okraj plovoucího prostředí. Zařídíme to tím, že hned na jeho počátku nastavíme:

```
\begin{sidewaystable}[p]% začátek otočené tabulky
\setlength{\leftskip}{27mm}
```
Tento příkaz posune tabulku i standardní popisek, ale nebude správně fungovat při použití \centeredcaption.

**!** Všimněte si, že příkaz \label musí být uveden uvnitř plovoucího prostředí, k němuž se vztahuje, a to až za makrem \caption nebo jeho alternativou definovanou v třídě cnbwp. Pokud jej uvedete mimo toto prostředí nebo před makrem \caption, bude se vztahovat k \section či \subsection, v níž se vyskytuje.

# **9 Předání dokumentu ke korektuře a ke zveřejnění**

<span id="page-24-1"></span>Pravidla pro předávání dokumentů a k provádění korektur mohou být upravena Českou národní bankou. V této kapitole budou uvedeny obecné instrukce vycházející ze

|                                                                                                    | Col. 1             | $\overline{Col. 2}$ | ිol. 3   | $\overline{c}$ ol. 4                                    |                                                                                                    | Col.6                                                                                 | Col.7                                                                                                    | Col. 8            | Col.9              | Col. 10           |
|----------------------------------------------------------------------------------------------------|--------------------|---------------------|----------|---------------------------------------------------------|----------------------------------------------------------------------------------------------------|---------------------------------------------------------------------------------------|----------------------------------------------------------------------------------------------------|-------------------|--------------------|-------------------|
|                                                                                                    | $-6.412$           | $-2.654$            | $-5.300$ | $\frac{1}{4.358}$                                       | $\frac{\text{Col. 5}}{-6.473}$                                                                                                    | $-4.573$                                                                              | 2.391                                                                                                    | $-0.497$          | $-4.262$           | $-0.341$          |
| $\begin{array}{l} \text{Row 1} \\ \text{Row 2} \\ \text{Row 3} \\ \text{Row 4} \\ \text{Row 5} \\ \text{Row 6} \\ \text{Row 7} \\ \text{Row 8} \\ \text{Row 9} \\ \text{Row 11} \\ \text{Row 12} \\ \text{Row 13} \\ \text{Row 14} \\ \text{Row 16} \\ \text{Row 16} \\ \text{Row 17} \\ \text{Row 18} \\ \text{Row 19} \\ \text{Row 10} \\ \text{Row 11} \\ \text{Row 16} \\ \end{array}$ | 2.799              |                     | 5.647    | $-0.214$                                                | 4.665                                                                                                    | 2.971                                                                                 | 13.699                                                                                                    | $-5.059$          | $-0.088$           |                   |
|                                                                                                    | 8.427              | 5.467               | $-7.061$ | $-0.347$                                                | $-6.955$                                                                                                    | 6.352                                                                                 | $-3.955$                                                                                                    |                   | $-9.852$           | 4.618             |
|                                                                                                    | $-1.978$           | $-1.226$            | 1.136    |                                                         | $-6.378$                                                                                                    | 15.072                                                                                |                                                                                                    | $7.768$<br>-1.931 | 4.127              | 1.177             |
|                                                                                                    | $10.896\,$         | 6.859               | $-0.623$ | $1.733$<br>6.685                                        |                                                                                                    | $2.714$<br>$2.453$                                                                    |                                                                                                    | 7.862             | $-2.314$           | $-4.094$          |
|                                                                                                    | $-5.013$           | $-2.391$            | $-1.763$ | $-1.499$                                                | $-4.053$                                                                                                    |                                                                                       | $\begin{array}{r} 4.112 \\ -2.670 \\ 1.550 \\ 1.311 \\ 3.311 \\ -1.355 \\ -1.355 \\ -1.355 \\ -6.425 \\ \end{array}$ | $-3.939$          | 3.366              | $-0.780$          |
|                                                                                                    | 8.644              | $-1.787$            | $-5.782$ | $1.244\,$                                               |                                                                                                    |                                                                                       |                                                                                                    | $-3.908$          | $-0.626$           | $-1.933$          |
|                                                                                                    | $-4.965$           | $-2.494$            | 1.539    | 6.265                                                   | $\begin{array}{r} -0.806 \\ 0.892 \\ -6.009 \\ -1.599 \\ -4.753 \\ -3.154 \\ -3.746 \\ -1.213 \\ -4.810 \\ -4.810 \\ \end{array}$ | $-3.506$<br>$-2.730$                                                                  |                                                                                                    | $-0.006$          |                    | 0.408             |
|                                                                                                    | $1.237$<br>0.051   | $-3.029$            | $-0.773$ | 9.400                                                   |                                                                                                    | $-0.487$                                                                              |                                                                                                    | $4.520$<br>6.024  | $-5.735$<br>-5.744 | $-3.628$          |
|                                                                                                    |                    | $-8.717$            | $-1.366$ | 1.811                                                   |                                                                                                    |                                                                                       |                                                                                                    |                   | 4.912              | 0.728             |
|                                                                                                    | $1.894\,$          | $-8.089$            | $-6.445$ | $-9.112$                                                |                                                                                                    |                                                                                       |                                                                                                    | 0.952             | $-0.291$           | $-1.523$          |
|                                                                                                    | $-3.103$           | $-0.002$            | 2.733    | $-9.805$                                                |                                                                                                    |                                                                                       |                                                                                                    | $-2.340$          |                    |                   |
|                                                                                                    | $3.729$<br>$9.511$ | 1.978               | 6.627    | $-9.898$                                                |                                                                                                    | $\begin{array}{r} -10.179 \\ 2.555 \\ -1.985 \\ -3.595 \\ 0.767 \\ 2.769 \end{array}$ |                                                                                                    | 10.043            | $-2.236$<br>4.578  | $-2.372$<br>7.770 |
|                                                                                                    |                    | $-8.231$            | 1.815    | $-5.189$                                                |                                                                                                    |                                                                                       | $-2.620$                                                                                                    | 6.613             | $-1.119$           | $-3.838$          |
|                                                                                                    | $-0.699$           | $-10.599$           | 5.787    | $-11.333$                                               |                                                                                                    |                                                                                       | $\frac{0.255}{7.792}$                                                                                                | $-6.831$          | $-1.643$           | $-2.870$          |
|                                                                                                    | 7.190              | $-2.291$            | 7.532    |                                                         | $-5.878$                                                                                                    | $-4.859$                                                                              |                                                                                                    | $-1.337$          | $-5.075$           | $-7.241$          |
| ${\rm Row}$ 17                                                                                                    | $-5.918$           | 0.987               | 5.037    | $\begin{array}{r} 2.650 \\ -0.556 \\ 3.102 \end{array}$ | $-2.653$                                                                                                    | $-7.008$                                                                              |                                                                                                    | $-1.028$          | 0.573              | 4.620             |
| Row $18$                                                                                                    | $-3.957$           | $-4.265$            | 1.325    |                                                         | $-5.731$                                                                                                    | $-3.944$                                                                              | $-6.565$                                                                                                    | 5.178             | 2.477              | $-1.948$          |
| Row $19$                                                                                                    | $-1.228$           | $-0.170$            | 3.048    | $-2.966$                                                | 0.791                                                                                                    | 9.006                                                                                 | 9.186                                                                                                    | $-2.971$          | 8.657              | $-2.838$          |
| Row 20                                                                                                    | $-2.340$           | $-4.932$            |          | 4.164                                                   | 5.838                                                                                                    | $-7.32$                                                                               | 1.451                                                                                                    |                   | 7.439              |                   |

<span id="page-25-0"></span>Tabulka 2: Široká tabulka Tabulka 2: Široká tabulka

<span id="page-26-0"></span>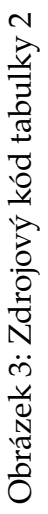

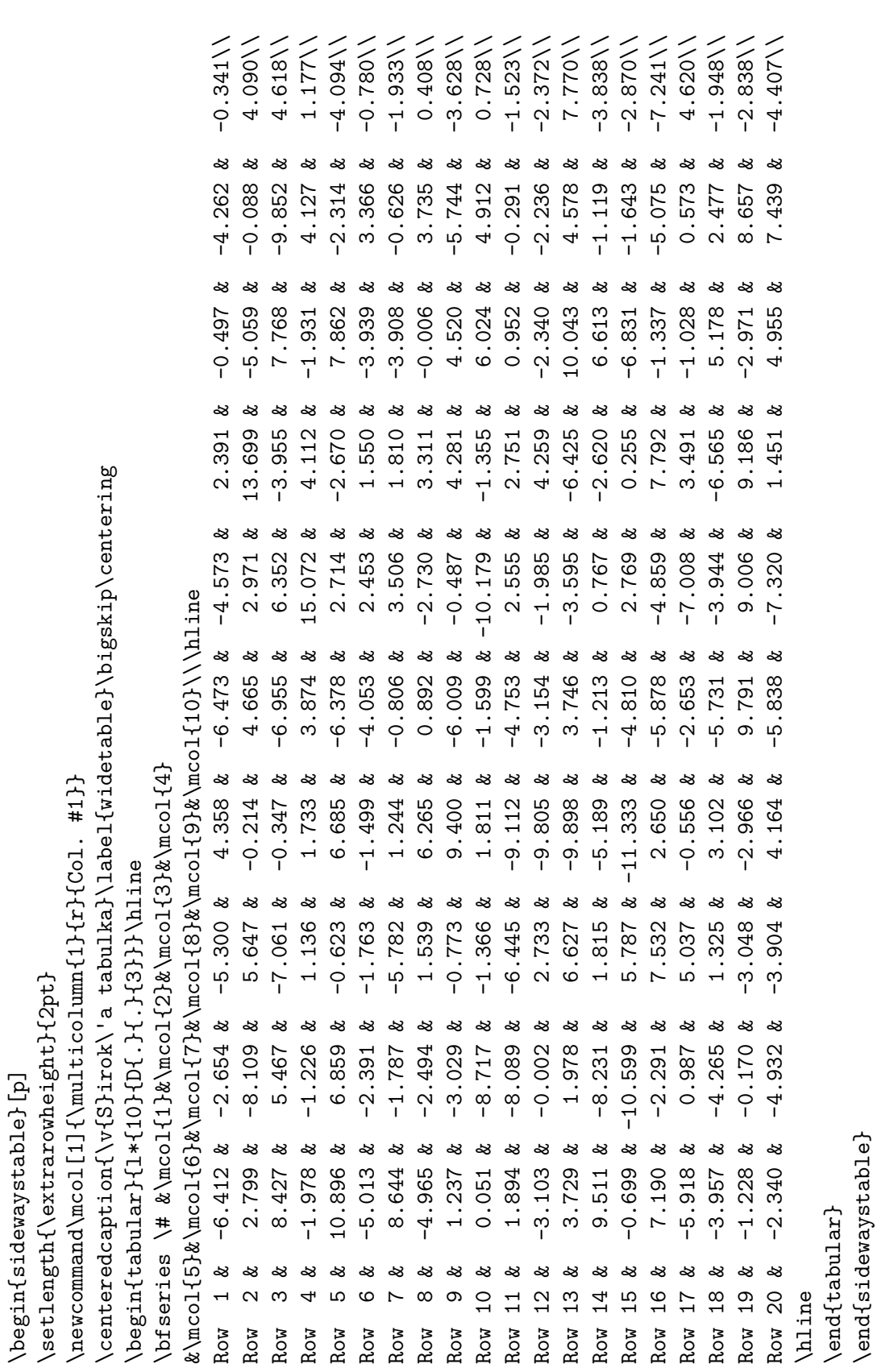

zdravého rozumu a ze zkušeností se sdílením dokumentů mezi počítači s různými operačními systémy v multilinguálním prostředí.

### <span id="page-27-0"></span>**9.1 Příprava dokumentu k odevzdání**

Při přípravě dokumentu k odevzdání je nutno mít na zřeteli, že jazykový korektor nemusí být expertem na LATEX, a dokonce vůbec nemusí mít žádnou distribuci TEXu nainstalovánu. Je tedy nutno odevzdat soubor, který lze vytisknout běžnými snadno instalovatelnými programy, nejlépe tedy ve formátu PDF, v nouzi jako PostScript.

Při psaní dokumentu omezte počet příkazů \input a \include. Jejich nadměrné užívání vede spíše k nižší přehlednosti.

V dokumentech nepoužívejte písmena s diakritickými znaménky. Je příliš mnoho kódóvání češtiny a slovenštiny a různé distribuce T<sub>E</sub>Xu nakládají s kódováním různě. Počítejte spíše s tím, že s dokumentem bude pracovat mírně poučený laik, jenž si s překódováním nemusí vědět rady. Diakritická znaménka tedy zadávejte vždy pomocí T<sub>E</sub>Xových sekvencí.

Všechny soubory, nutné pro sazbu dokumentu, musí být v jednom adresáři, nebo (raději výjimečně) v podadresářích adresáře s hlavním dokumentem. Příkaz

```
\includegraphics{d:/projects/figures/image1.eps}
```
je špatný hned ze dvou důvodů:

- 1. Autor dokumentu může zapomenout, že nezbytbý soubor je v jiném adresáři, a zapomene jej přibalit.
- 2. Osoba, zpracovávající dokument, může mít jinak rozdělený diskový prostor a příkaz pak bude hlásit, že požadovaný soubor nebyl nalezen.

Uživatelé unixových systémů by měli odolat poušení použít v takových případech symbolické linky. Jednak se snadno stane, že k dokumentu nepřibalí soubory, ale jen symbolické linky, a kromě toho musí být dokument zpracovatelný i na souborovém systému, který symbolické linky nepodporuje. Použijete-li podadresáře, zadávejte jména relativně, např.:

```
\includegraphics{figures/image1.eps}
```
Vždy však uvažte, zda je vytváření podadresářů skutečně nezbytné. Uložení všech příbuzných souborů v jednom adresáři je obvykle pro nezasvěceného člověka přehlednější.

**!** The T<sub>E</sub>Xbook uvádí, že jméno souboru je ukončeno znakem mezera. Vzhledem k oblíbenosti mezer firmou Microsoft existují distribuce, jež si s tím dovedou poradit. Je The T<sub>E</sub>Xbook uvádí, že jméno souboru je ukončeno znakem mezera. Vzhledem k ob-

to však **velmi nestandardní rozšíření**, které nemusí fungovat ani na témže operačním systému s jinou distribucí T<sub>E</sub>Xu. Ještě horší problém představují názvy adresářů a souborů obsahující písmena s diakritickými znaménky. Jejich funkčnost závisí na příliš mnoha faktorech, nejen na distribuci T<sub>E</sub>Xu, ale i na nastavení locales v operačním systému. Použití takových jmen je nutno se vyhnout, neboť s vysokou pravděpodobností způsobí problémy.

Všechny potřebné soubory je nutno zabalit do jediného archivu, a to i s adresářovou strukturou. Optimální je formát ZIP. Zejména v případě, kdy se dokument skládá z mnoha souborů, přidáme krátký informativní text v souboru pojmenovaném readme.txt.

#### <span id="page-28-2"></span>**9.2 Provádění korektur**

<span id="page-28-0"></span>Základní typografické pravidlo říká, že korektury se nikdy neprovádějí na obrazovce počítače, vždy se provádějí na vytištěném textu na papíře. Prvním krokem korektury je tedy vytištění dokumentu dodaného ve formátu PDF či PostScript.

Dokumenty určené pro zpracování v LATEXu jsou obyčejné textové soubory. Na jejich editaci nepotřebujeme žádný specializovaný program, ty jen ulehčují práci. Ve Windows je můžeme otevřít např. v programu notepad.

TEX byl vytvořen v době, kdy se texty do počítače zadávaly na děrných štítcích. Proto nezáleží na tom, jak je text rozdělen na řádky a kolik mezer je mezi slovy. Důležité je, aby mezi odstavci byl vynechán prázdný řádek.

Hlavní dokument může načítat jiné soubory pomocí příkazů \input nebo \include, přičemž jméno načítaného souboru je zadáno v parametru tohoto makra. Příponu .tex není nutno uvádět.

Formátování textu se ovlivňuje příkazy, jež začínají zpětným lomítkem. Některé z nich mají argumenty zapsané ve složených, někdy v hranatých závorkách. Tyto příkazy nesmí být při korektuře změněny.

**!** Korektor smí opravovat pouze slova, která vidí ve vytištěné verzi. Nesmí zasahovat do formátovacích značek, neboť by to mohlo vážně poškodit dokument při následném zpracování. Nemá-li korektor jistotu, zda smí něco v dokumentu opravit, je lepší, když opravu označí na papíře nebo v samostatném souboru a o její zanesení požádá autora.

Jako zajímavá alternativa se nabízí provádění korektur v souboru PDF. Korektury je nutno povolit pomocí plné verze programu Adobe Acrobat, pro vlastní zápis korektur postačí Acrobat Reader.

### **10 Vzorové soubory**

<span id="page-28-1"></span>Součástí tohoto manuálu je několik vzorových souborů. Hlavní šablona dokumentu je v souboru cnbpaper.tex a celý dokument je převeden do formátu PDF (soubor cnbpaper.pdf) pomocí pdfL<sup>A</sup>T<sub>E</sub>Xu. Soubor ovšem lze zpracovat i běžným L<sup>A</sup>TEXem a programem dvips.

Některé ukázky jsou uloženy v samostatných souborech, jednak proto, aby byla zaručena jejich konzistence s tímto návodem, a jednak proto, aby uživatel při psaní svého textu nemusel pracovat s dlouhým vzorovým dokumentem.

Tabulka 1, předvádějící zarovnání na desetinnou tečku, se nachází v souboru numtable.tex. V souboru není uveden příkaz \caption ani plovoucí prostředí. Tyto příkazy najdete v hlavní šabloně dokumentu.

Širokou [ta](#page-23-0)bulku 2 najdete v souboru widematrix.tex. V tomto případě soubor obsahuje též příkazy pro definici prostředí.

Soubory graf18.eps a graf18.pdf jsou vektorové grafy z obrázku 1. Šablona používá balíček ifpdf pro zjištění, zda je používán pdfLT<sub>F</sub>X, a podle toho bude načten soubor ve správném formátu. Pokud není v distribuci balíček ifpdf obsažen, předpokládá se, že pdfLATEX není k dispozici.

<span id="page-29-1"></span>Soubor biblio.tex obsahuje seznam literatury zapsaný pomocí [ma](#page-17-0)ker z kapitoly 5.2. Celý výpis je uveden v Příloze.

Soubor cnbsample.bib obsahuje bibliografickou databázi pro BibTEX. Z tohoto souboru byl vygenerován výše zmíněný soubor biblio.tex.

Pokud budete použ[ívat sou](#page-29-0)bor cnbpaper.tex jako šablonu svého dokumentu, za[mys](#page-9-2)lete se nad tím, které balíčky skutečně potřebujete. Nepotřebné příkazy \usepackage vymažte. Je možné, že budete potřebovat nějaké další balíčky. Jedním z nich může být amsmath.

### **11 Změny, verze 2013.12**

V prosinci 2013 byly provedeny tyto změny:

- 1. Zrušeny přepínače 11pt a 12pt pro nastavení velikosti písma v dokumentu.
- 2. Změna způsobu zadávání autorů, změna syntaxe makra \author.
- 3. Zrušena makra \shortauthor a \shorttitle
- 4. Změna použití makra \acknowledge.
- 5. Přidáno prostředí abstrakt pro český abstrakt.
- 6. Automaticky zaveden balíček babel pro aktivaci českých vzorů dělení v prostředí abstrakt.
- 7. Úpravy formátování nadpisů podle nových požadavků.
- 8. Implementována nová makra \Note a \Source.
- 9. Upraveno formátování jmen autorů v bibliografickém stylu abbrvcnb.
- 10. Balíček times nahrazen balíčkem mathptmx.
- 11. Aktualizován manuál.

### **A Příloha**

<span id="page-29-0"></span>V příloze je uveden příklad všech typů prací zapsaných pomocí maker z kapitoly 5.2 a jejích podkapitol. Položku note obvykle používat nebudete.

Celý příklad je dostupný též v souboru biblio.tex.

% Requires cnbwp version 2005/12/23 or newer

```
\begin{thebibliography}{29}
\manualItem[man()]{manual-minimal}{
 title = {The Definitive Computer Manual},
  note = {This is a minimal MANUAL entry},
```

```
\proceedingsItem[pro(1983)]{proceedings-minimal}{
  title = {Proc. Fifteenth Annual Symposium on the Theory of Computing},
  year = {1983},
}
\articleItem[Aamport(1986b)]{article-full}{
  author = {Aamport, L.~A.},
  title = {The Gnats and Gnus Document Preparation System},
  journal = {\mbox{G-Animal's} Journal},
  year = {1986b},
  volume = {41},
  number = {7},pages = {73+},
  month = {Jul},
  note = {This is a full ARTICLE entry},
}
\articleItem[Aamport(1986a)]{article-minimal}{
  author = \{\text{Aamport}, L.-A.\},\title = {The Gnats and Gnus Document Preparation System},
  journal = {\mbox{G-Animal's} Journal},
  year = {1986a},
}
\bookItem[Knuth(1981c)]{book-full}{
  author = \{Knuth, D.~E.\},
  title = {Seminumerical Algorithms},
  publisher = {Addison-Wesley},
  year = {1981c},
  volume = {2},
  series = {The Art of Computer Programming},
  address = {{Reading, Massachusetts}},
  edition = \{second\},
  month = {10 an },
  note = {This is a full BOOK entry},
}
\bookItem[Knuth(1981)]{book-minimal}{
  author = \{Knuth, D.~E.\},
  title = {Seminumerical Algorithms},
  publisher = {Addison-Wesley},
  year = {1981},}
\inbookItem[Knuth(1973a)]{inbook-full}{
  author = \{Knuth, D.~E.\},
```
}

```
title = {Fundamental Algorithms},
  chapter = {1.2},
  pages = \{10--119\},publisher = {Addison-Wesley},
  year = {1973a},
  volume = {1},
  series = {The Art of Computer Programming},
  type = {section},
  address = {{Reading, Massachusetts}},
  edition = {second},
  month = {10 ~ Jan},
  note = {This is a full INBOOK entry},
}
\inbookItem[Knuth(1973)]{inbook-minimal}{
  author = {Knuth, D.-E.},
  title = {Fundamental Algorithms},
  chapter = {1.2},
  publisher = {Addison-Wesley},
  year = {1973},
}
\bookletItem[Knvth(1988)]{booklet-full}{
  title = {The Programming of Computer Art},
  author = \{Knvth, J.-C.\},howpublished = {Vernier Art Center},
  address = {{Stanford, California}},
  month = {Feb},year = {1988},
  note = {This is a full BOOKLET entry},
}
\incollectionItem[Lincoll(1977b)]{incollection-full}{
  author = \{Lincol1, D.-D.\},title = {Semigroups of Recurrences},
  booktitle = {High Speed Computer and Algorithm Organization},
  publisher = {Academic Press},
  year = {1977b},
  editor = {Lipcoll, D.~J., D.~H. Lawrie, and A.~H. Sameh},
  number = {23},
  series = {Fast Computers},
  type = {part},chapter = {3},
  pages = \{179 - -183\},address = {New York},
  edition = {third},
  month = \{Sep\},
  note = {This is a full INCOLLECTION entry},
```
}

```
\incollectionItem[Lincoll(1977a)]{incollection-minimal}{
  author = \{Lincoll, D.-D.\},title = {Semigroups of Recurrences},
  booktitle = {High Speed Computer and Algorithm Organization},
  publisher = {Academic Press},
  year = {1977a},
}
\bookItem[Lipcoll et~al.(1977c)Lipcoll, Lawrie, and Sameh]{whole-collection}{
  editor = {Lipcoll, D.~J., D.~H. Lawrie, and A.~H. Sameh},
  title = {High Speed Computer and Algorithm Organization},
  publisher = {Academic Press},
  year = {1977c},
  number = {23},
  series = {Fast Computers},
  address = {New York},
  edition = {third},
  month = {Sep},note = {This is a cross-referenced BOOK (collection) entry},
}
\manualItem[Manmaker(1986)]{manual-full}{
  title = {The Definitive Computer Manual},
  author = {Manmaker, L.},
  organization = {Chips-R-Us},
  address = {Silicon Valley},
  edition = {silver},
  month = \{Apr-May\},
  year = {1986},
  note = {This is a full MANUAL entry},
}
\manualItem[Manmaker(1984)]{manual-question}{
  title = {Are Computer Manuals Useful?},
  author = {Manmaker, L.},
  organization = {Chips-R-Us},
  year = {1984},
}
\mastersthesisItem[Masterly(1988b)]{mastersthesis-full}{
  author = \{Masterly, \{\{\'\E\}\.\},
  title = {Mastering Thesis Writing},
  school = {Stanford University},
  year = {1988b},
  type = {Master's project},
  address = {English Department},
```

```
month = \{Jun-Aug\},
  note = {This is a full MASTERSTHESIS entry},
}
\mastersthesisItem[Masterly(1988a)]{mastersthesis-minimal}{
  author = \{Masterly, \{\{\{\E\}\}\}\title = {Mastering Thesis Writing},
  school = {Stanford University},
  year = {1988a},
}
\miscItem[Missilany(1984)]{misc-full}{
  author = {Missilany, J.-B.},
  title = {Handing out random pamphlets in airports},
  howpublished = {Handed out at O'Hare},
  month = \{0ct\},
  year = {1984},
  note = {This is a full MISC entry},
}
\inproceedingsItem[Oaho et~al.(1983a)Oaho, Ullman, and
  Yannakakis]{inproceedings-minimal}{
  author = {Oaho, A.~V., J.~D. Ullman, and M.~Yannakakis},
  title = {On Notions of Information Transfer in VLSI Circuits},
  booktitle = {Proc. Fifteenth Annual Symposium on the Theory of Computing},
  year = {1983a},
}
\inproceedingsItem[Oaho et~al.(1983b)Oaho, Ullman, and
  Yannakakis]{inproceedings-full}{
  author = \{Qaho, A.-V., J.-D. Ullman, and M.-Yannakakis\},\title = {On Notions of Information Transfer in VLSI Circuits},
  booktitle = {Proc. Fifteenth Annual Symposium on the Theory of Computing},
  year = {1983b},
  editor = {Oz, W.-V.} and M.~Yannakakis},
  number = {17},
  series = {All ACM Conferences},
  pages = \{133--139\},address = {Boston},
  month = {organization = {The OX Association for Computing Machinery},
  publisher = {Academic Press},
  note = {This is a full INPROCEDINGS entry},
}
\unpublishedItem[Overwood et~al.()Overwood, {\~N}et, and
  \={P}ot]{unpublished-minimal2}{
  author = {0verwood, U., N.~{\~N}et, and P.~\={P}ot},
```

```
title = {Lower Bounds for Wishful Research Results},
}
\unpublishedItem[Overwood et~al.(1988)Overwood, {\~N}et, and
  \={P}ot]{unpublished-full2}{
  author = {0verwood, U., N.~{\~N}et, and P.~\={P}ot},
  title = {Lower Bounds for Wishful Research Results},
  month = \{Nov, Dec\},
  year = {1988},
}
\proceedingsItem[Oz and Yannakakis(1983)]{proceedings-full}{
  title = {Proc. Fifteenth Annual Symposium on the Theory of Computing},
  year = {1983},editor = {Oz, W.~V. and M.~Yannakakis},
  number = {17},
  series = {All ACM Conferences},
  address = {Boston},
  month = {Mar },
  organization = {The OX Association for Computing Machinery},
  publisher = {Academic Press},
  note = {This is a full PROCEEDINGS entry},
}
\phdthesisItem[Phony-Baloney(1988b)]{phdthesis-full}{
  author = {Phony-Baloney, F.~P.},
  title = {Fighting Fire with Fire: Festooning French Phrases},
  school = {Fanstord University},
  year = {1988b},
  type = {PhD Dissertation},
  address = {Department of French},
  month = \{Jun-Aug\},
  note = {This is a full PHDTHESIS entry},
}
\phdthesisItem[Phony-Baloney(1988a)]{phdthesis-minimal}{
  author = {Phony-Baloney, F.~P.},
  title = {Fighting Fire with Fire: Festooning French Phrases},
  school = {Fanstord University},
  year = {1988a},
}
\techreportItem[T\'{e}rrific(1988)]{techreport-full}{
  author = \{T\}'\{e\}rrific, T.\},
  title = {An \f0(n \log n / \l\log\log n)} Sorting Algorithm},
  institution = {Fanstord University},
  year = {1988},type = {Wishful Research Result},
```

```
number = {7},address = {{Computer Science Department, Fanstord, California}},
  month = \{Oct\},note = {This is a full TECHREPORT entry},
}
\techreportItem[Terrific(1988)]{techreport-minimal}{
  author = {Terrific, T.},
  title = {An \f0(n \log n / \l\lbrace \log \log n \rbrace)} Sorting Algorithm},
  institution = {Fanstord University},
  year = {1988},
}
\unpublishedItem[\"{U}nderwood et~al.()\"{U}nderwood, {\~N}et, and
  \={P}ot]{unpublished-minimal}{
  author = {\Upsilon'_{U}}nderwood, U., N.~{\~N}et, and P.~\={P}ot},
  title = {Lower Bounds for Wishful Research Results},
 note = {Talk at Fanstord University (this is a minimal UNPUBLISHED entry)},
}
\unpublishedItem[\"{U}nderwood et~al.(1988)\"{U}nderwood, {\~N}et, and
  \={P}ot]{unpublished-full}{
  author = {\vee} {\U}nderwood, U., N.~{\veeN}et, and P.~\e={P}ot},
  title = {Lower Bounds for Wishful Research Results},
  note = {Talk at Fanstord University (this is a full UNPUBLISHED entry)},
  month = \{\text{Nov, Dec}\}\},year = {1988},
}
\miscItem[Wagner()]{url-demo}{
  author = \{Wagner, Z.\},
  title = {Internet Home Page},
  note = {\url{http://icebearsoft.euweb.cz}},
}
```

```
\end{thebibliography}
```
# **B Index**

<span id="page-35-0"></span>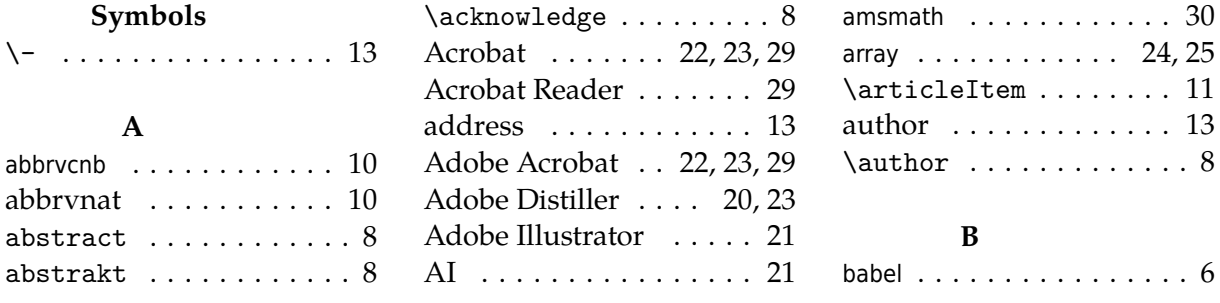

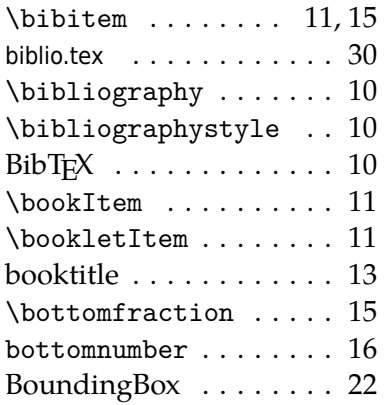

# **C**

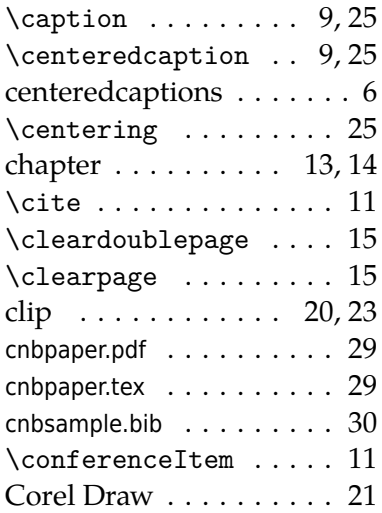

# **D**

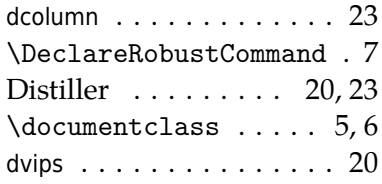

# **E**

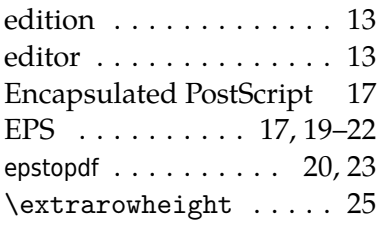

### **F**

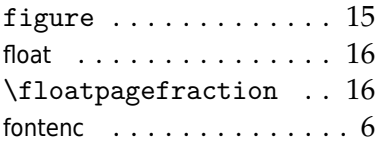

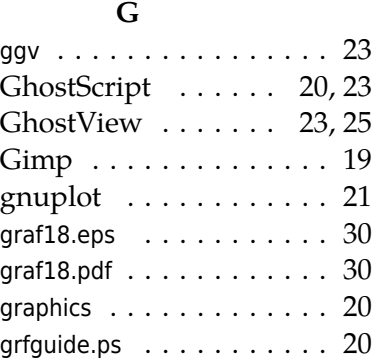

### **H**

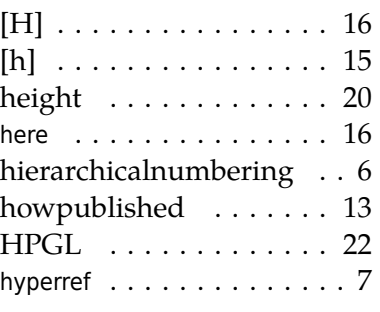

### **I**

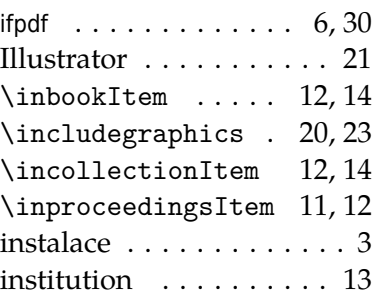

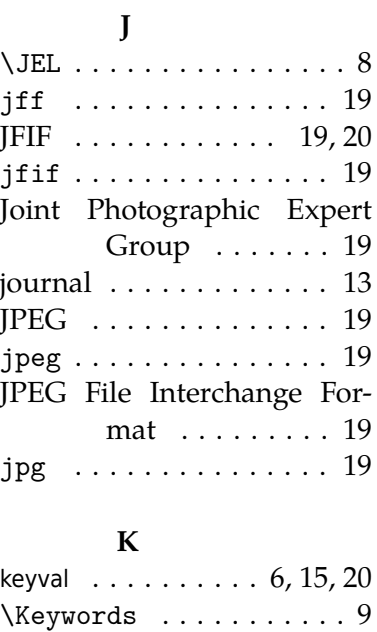

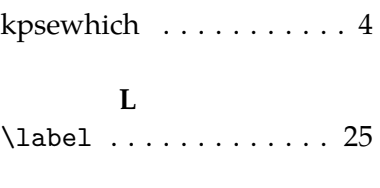

#### **M**

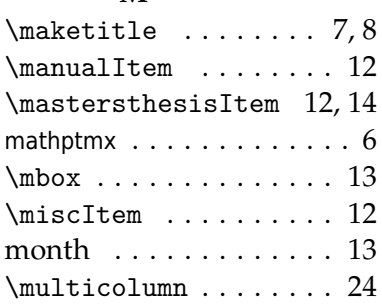

### **N**

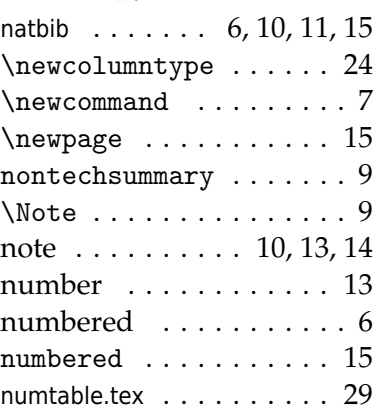

### **O**

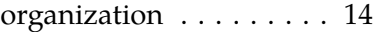

### **P**

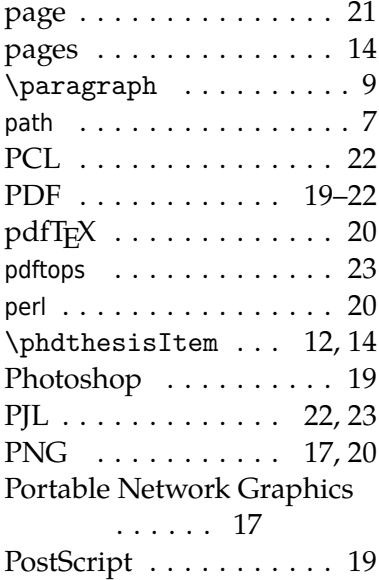

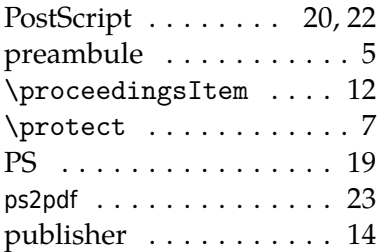

#### **R**

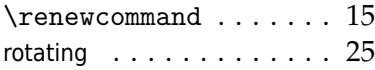

### **S**

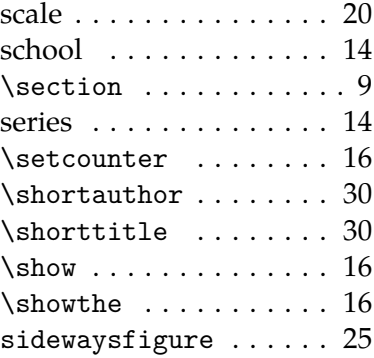

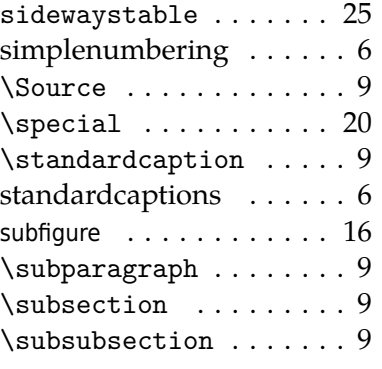

#### **T**

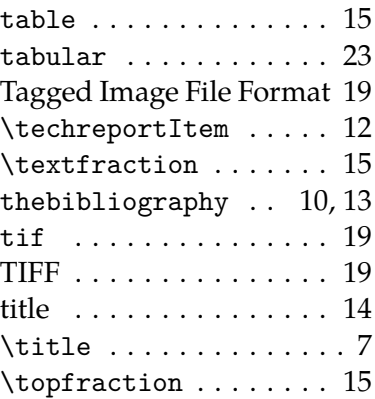

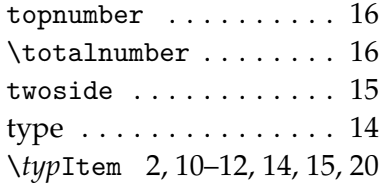

#### **U**

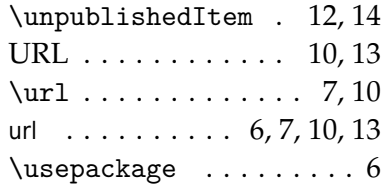

### **V**

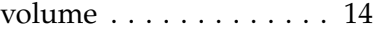

### **W**

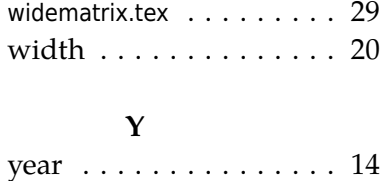